# Lenovo 3000 V100 Manual de Assistência e Resolução de Problemas

#### *Inclui:*

- v **Introdução a outras fontes de informação**
- v **Sugestões importantes sobre os cuidados a ter com o computador**
- v **Diagnóstico e resolução de problemas**
- v **Opções de recuperação**
- v **Ajuda e assistência**
- v **Informações sobre a garantia do computador**

# Lenovo 3000 V100 Manual de Assistência e Resolução de Problemas

#### **Nota**

Antes de utilizar as informações contidas neste manual, bem como o produto a que elas se referem, não deixe de ler:

- v O *Manual de Segurança e Garantia* incluído no conjunto de publicações.
- v O Apêndice D, "Informações sobre [comunicações](#page-66-0) sem fios", na página 59 e o [Apêndice](#page-68-0) E, "Avisos", na [página](#page-68-0) 61.
- v O *Aviso de Regulamentação relativo ao Lenovo 3000* incluído no conjunto de publicações.

# **Índice**

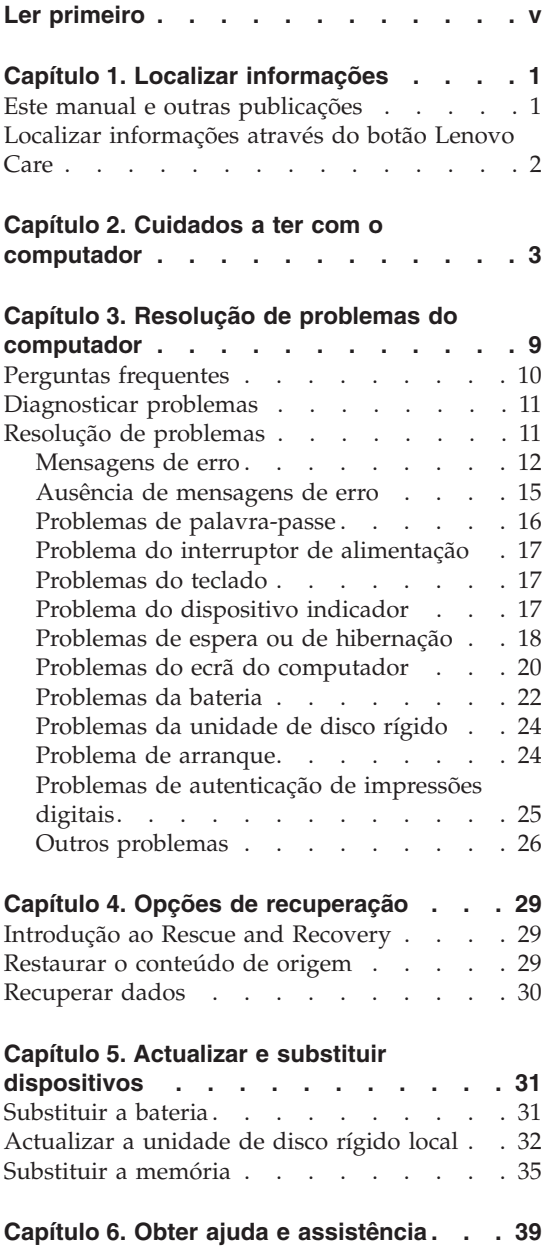

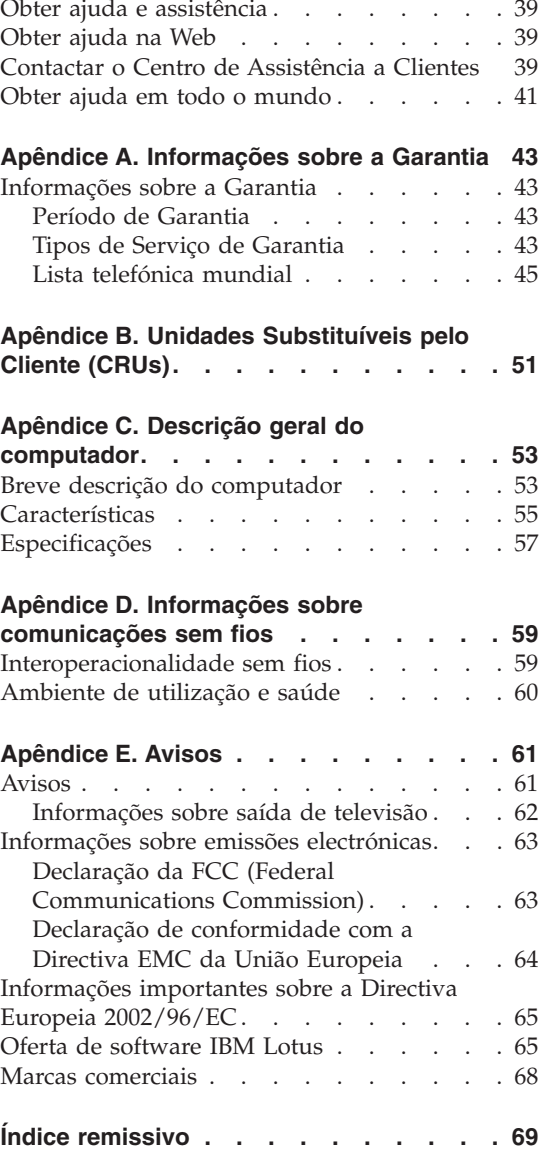

## <span id="page-6-0"></span>**Ler primeiro**

Para evitar a ocorrência de danos na unidade de disco rígido e a consequente perda de dados, antes de mover o computador, prima a combinação de teclas Fn+F4 para colocá-lo em modo de espera ou desligá-lo. Certifique-se de que o indicador de estado de espera está aceso (verde) antes de mover o computador.

Não coloque objectos pesados sobre o computador, nem o sujeite a qualquer tipo de impacto ou cause, por qualquer outro meio, danos no computador, ecrã ou dispositivos externos.

Utilize uma mala de transporte de boa qualidade, que proporcione um acondicionamento e protecção adequados. Não coloque o computador numa mala ou saco demasiado apertados.

Mantenha o computador afastado de quaisquer líquidos, a fim de evitar derramamentos, bem como afastado de água a fim de evitar o perigo de choque eléctrico.

Evite permanecer com o computador colocado sobre o colo, ou em contacto com qualquer parte do corpo, por um período de tempo prolongado, durante o funcionamento do computador ou carregamento da bateria.

### <span id="page-8-0"></span>**Capítulo 1. Localizar informações**

#### **Este manual e outras publicações**

#### **Instruções de Instalação**

esta publicação ajuda na desembalagem e contém instruções sobre como começar a utilizar o computador. Inclui algumas sugestões para novos utilizadores, bem como uma introdução ao software pré-instalado pela Lenovo.

#### **Este** *Manual de Assistência e Resolução de Problemas*

fornece informações sobre os cuidados a ter com o computador, informações básicas sobre resolução de problemas, alguns procedimentos de recuperação, informações sobre ajuda e assistência, bem como informações sobre a garantia do computador. As informações sobre resolução de problemas contidas neste manual aplicam-se apenas a problemas que podem impedir o acesso ao portal de ajuda e informações completas, denominado Lenovo Care™, pré-instalado no computador.

#### **Access Help**

é um manual online completo que fornece respostas à maioria das questões dos utilizadores sobre o computador, ajuda na configuração de funções e ferramentas pré-instaladas ou na resolução de problemas. Para abrir o Access Help, faça clique em **Iniciar (Start)**, desloque o ponteiro para **Todos os programas (All Programs)** e, em seguida, para **Lenovo Care**. Faça clique em **Access Help**.

#### **Lenovo Care**

faculta um fácil acesso a ferramentas de software e sítios-chave da Lenovo, sem a necessidade de consultar outros manuais. Para iniciar o Lenovo Care, prima o botão Lenovo Care no teclado. Para mais informações sobre a utilização do botão Lenovo Care, consulte a secção "Localizar [informações](#page-9-0) através do botão Lenovo Care" na [página](#page-9-0) 2.

#### **Manual de Segurança e Garantia**

inclui instruções gerais sobre segurança e a Declaração de Garantia Limitada da Lenovo completa.

#### **Aviso de Regulamentação**

complementa o presente manual. Leia este aviso antes de utilizar as funções sem fios do computador. O computador está em conformidade com as normas de segurança e de radiofrequência (RF, Radio Frequency) de qualquer país ou região em que tenha sido

aprovado para funcionamento sem fios. É da responsabilidade do utilizador instalar e utilizar o computador em estrita conformidade com as regulamentações locais relativas a RF.

#### <span id="page-9-0"></span>**Localizar informações através do botão Lenovo Care**

O botão Lenovo Care pode ajudá-lo em diversas situações, quer o computador esteja, ou não, a funcionar correctamente. Prima o botão Lenovo Care para abrir o Lenovo Care e aceder a ilustrações informativas e a instruções simples para começar a utilizar o computador e assegurar uma produtividade imediata.

Pode igualmente utilizar o botão Lenovo Care para interromper a sequência de arranque do computador e iniciar o espaço de trabalho do Rescue and Recovery™ do ThinkVantage™, o qual é executado de forma independente e oculta em relação ao sistema operativo Windows.

### <span id="page-10-0"></span>**Capítulo 2. Cuidados a ter com o computador**

Apesar de este computador ter sido concebido para funcionar de forma fiável em condições normais de trabalho, a respectiva utilização requer alguns cuidados e bom senso. A observância das indicações a seguir apresentadas poderá ajudá-lo a utilizar de forma confortável e produtiva o seu computador.

#### **Sugestões importantes:**

#### **Ter em atenção o local e a forma de trabalhar**

- v Não permaneça com o computador colocado sobre o colo, ou em contacto com qualquer outra parte do corpo, por um período de tempo prolongado, durante o funcionamento do computador ou carregamento da bateria. Durante o funcionamento normal, o computador pode aquecer. O calor emitido é proporcional ao nível de actividade do sistema e ao nível de carga da bateria. O contacto prolongado com o corpo, mesmo através da roupa, pode causar algum desconforto ou, eventualmente, queimaduras na pele.
- v Mantenha o computador afastado de quaisquer líquidos, a fim de evitar derramamentos, bem como afastado de água (a fim de evitar o perigo de choque eléctrico).
- v Guarde os materiais de acondicionamento, designadamente os sacos de plástico, num local seguro, fora do alcance das crianças, de modo a evitar o risco de asfixia.
- v Mantenha o computador afastado de ímanes, telemóveis ligados, aparelhos eléctricos ou colunas de som (aproximadamente 13 cm/5 pol.).
- Evite sujeitar o computador a temperaturas extremas (inferiores a  $5^{\circ}C/41^{\circ}F$ ou superiores a 35°C/95°F).

#### **Manusear o computador com cuidado**

- v Evite colocar quaisquer objectos (incluindo papel) entre o ecrã e o teclado, ou sob o teclado.
- v Não coloque objectos pesados sobre o computador, nem o sujeite a qualquer tipo de impacto ou cause, por qualquer outro meio, danos no computador, ecrã ou dispositivos externos.
- v O ecrã do computador foi concebido para ser aberto e utilizado num ângulo ligeiramente superior a 90 graus. Não abra o ecrã num ângulo superior a 135 graus. Caso contrário, pode danificar a dobradiça do computador.

#### **Transportar correctamente o computador**

- v Antes de transportar o computador, certifique-se de que retirou quaisquer suportes das respectivas unidades, desligou a alimentação dos dispositivos ligados e de que todos os cabos foram desligados.
- v Antes de transportar o computador, certifique-se de que este se encontra em modo de espera (standby) ou de hibernação (hibernation), ou desligado. Deste modo, evita a ocorrência de danos na unidade de disco rígido, bem como a perda de dados.
- v Para levantar o computador quando este se encontra aberto, segure-o pela base. Não levante nem pegue no computador pela parte superior (onde está localizado o ecrã).
- v Utilize uma mala de transporte de boa qualidade, que proporcione um acondicionamento e protecção adequados. Não coloque o computador numa mala ou saco demasiado apertados.

#### **Manusear correctamente unidades e suportes**

- v Se o computador estiver equipado com uma unidade óptica, tal como uma unidade de CD, DVD ou CD-RW/DVD, não toque na superfície dos discos, nem na lente dos respectivos tabuleiros.
- v Não feche o tabuleiro antes de o CD ou DVD estarem devidamente encaixados no pino central de uma unidade óptica, tal como uma unidade de CD, DVD ou CD-RW/DVD (até ouvir um estalido).
- v Ao instalar uma unidade de disco rígido, disquetes, CD, DVD ou CD-RW/DVD, siga as instruções fornecidas com o hardware. Quando indicado, exerça pressão sobre o dispositivo apenas onde necessário.

#### **Ter cuidado ao definir palavras-passe**

v Não se esqueça das palavras-passe que definiu. Se se esquecer de uma palavra-passe de supervisor ou de disco rígido, o fornecedor de serviços autorizado da Lenovo não procederá à respectiva reposição, sendo eventualmente necessário substituir a placa de sistema ou a unidade de disco rígido.

#### **Outras sugestões importantes**

v O modem do computador só pode utilizar uma linha de rede de telefone analógica ou uma linha de rede telefónica pública comutada (PSTN, public-switched telephone network). Não ligue o modem a uma linha PBX (Private Branch Exchange, Posto Privado de Comutação) nem a qualquer outra extensão telefónica digital, uma vez que poderia danificar o modem. As linhas de telefone analógicas são normalmente utilizadas em habitações, enquanto que as linhas de telefone digitais são normalmente utilizadas em hotéis ou edifícios de escritórios. Se não tiver a certeza relativamente ao tipo de linha telefónica utilizada, contacte a companhia de telefones local.

- v É possível que o computador esteja equipado com um conector de Ethernet e um conector de modem. Neste caso, certifique-se de que liga o cabo de comunicações ao conector correcto, para que este não fique danificado.
- v Registe os seus produtos Lenovo junto da Lenovo (consulte a página da Web: www.lenovo.com/register). Este procedimento facilitará a recuperação do computador por parte das autoridades oficiais, em caso de roubo ou extravio. O registo do computador permite ainda que a Lenovo o informe sobre possíveis actualizações e informações técnicas.
- v O computador só deve ser desmontado ou reparado por técnicos autorizados da área de produtos notebook Lenovo.
- v Não modifique nem cole os fechos, para manter o ecrã fechado ou aberto.
- v Não volte o computador ao contrário quando o transformador se encontrar ligado. Este procedimento pode danificar a ficha do transformador.
- v Guarde as unidades de disco rígido, disquetes, CD, DVD e CD-RW/DVD, externas e amovíveis, em contentores apropriados ou nas respectivas embalagens de acondicionamento, quando as mesmas não estiverem a ser utilizadas.
- v Antes de instalar um destes dispositivos, toque numa superfície metálica ou objecto metálico com ligação à terra. Este procedimento reduz qualquer electricidade estática presente no seu corpo. A electricidade estática pode danificar o dispositivo.
	- ExpressCard
	- Cartão de memória, como SD Card, Memory Stick, MultiMediaCard e xD-Picture Card
	- Módulo de memória
	- Placa PCI Express Mini Card

#### **Limpar a cobertura do computador**

Limpe periodicamente o computador do seguinte modo:

- 1. Prepare uma mistura de detergente da louça suave (que não contenha pó abrasivo nem químicos fortes como, por exemplo, ácido ou substâncias alcalinas). Utilize 5 partes de água para 1 parte de detergente.
- 2. Humedeça uma esponja com o detergente diluído.
- 3. Esprema o líquido em excesso da esponja.
- 4. Limpe a cobertura com a esponja em movimentos circulares, tendo o cuidado de não deixar pingar o líquido em excesso.
- 5. Limpe a superfície para remover o detergente.
- 6. Passe a esponja por água limpa corrente.
- 7. Limpe a cobertura com a esponja limpa.
- 8. Limpe de novo a superfície com um pano de algodão seco e macio.

9. Limpe a superfície secando-a por completo, removendo quaisquer fibras eventualmente deixadas pelo pano.

#### **Limpar o teclado do computador**

- 1. Humedeça um pano limpo e macio com álcool isopropílico de fricção.
- 2. Passe o pano sobre a superfície de cada tecla. Limpe as teclas uma de cada vez. Se limpar várias teclas de uma só vez, o pano pode ficar preso a uma tecla adjacente e eventualmente danificá-la. Certifique-se de que não é derramado líquido sobre as teclas ou para o espaço existente entre elas.
- 3. Deixe secar o teclado.
- 4. Para remover migalhas e pó existentes sob as teclas, pode utilizar um pincel com fole para limpeza de câmaras fotográfias ou um secador de cabelo com ar frio.
	- **Nota:** Não aplique produtos de limpeza em spray directamente sobre o ecrã ou teclado.

#### **Limpar o ecrã do computador**

- 1. Limpe cuidadosamente o ecrã utilizando um pano de algodão seco e macio. Se existirem marcas de riscos no ecrã, é possível que se trate de marcas originadas pelo contacto com o teclado, resultantes da pressão exterior exercida sobre a tampa do computador.
- 2. Limpe cuidadosamente as marcas, utilizando um pano seco e macio.
- 3. Se as marcas persistirem, humedeça um pano de algodão macio em água ou numa mistura 50-50 de álcool isopropílico e água limpa.
- 4. Retire o máximo de água possível.
- 5. Limpe de novo o ecrã. Tenha o cuidado de não deixar escorrer líquido para o interior do computador.
- 6. Feche o ecrã apenas quando estiver completamente seco.

#### **Cuidados a ter com o leitor de impressões digitais**

As acções a seguir indicadas podem danificar o leitor de impressões digitais ou afectar o seu funcionamento correcto:

- v Riscar a superfície do leitor com um objecto pontiagudo e duro.
- v Raspar a superfície do leitor com a unha ou qualquer objecto duro.
- v Utilizar ou tocar no leitor com um dedo sujo.

Se verificar qualquer uma das condições a seguir indicadas, limpe cuidadosamente a superfície do leitor com um pano de algodão seco e macio:

- v A superfície do leitor encontra-se suja ou manchada.
- v A superfície do leitor encontra-se molhada.
- v O leitor falha frequentemente o registo ou a autenticação da impressão digital de utilizador.

*Cuidados a ter com o computador*

## <span id="page-16-0"></span>**Capítulo 3. Resolução de problemas do computador**

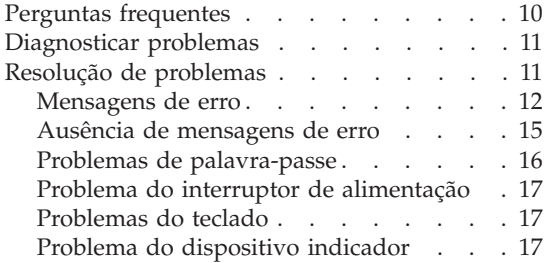

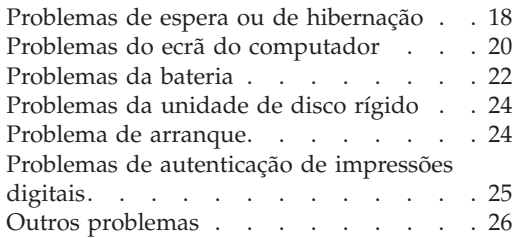

#### <span id="page-17-0"></span>**Perguntas frequentes**

Esta secção apresenta uma lista de perguntas frequentes e fornece informações sobre onde encontrar respostas detalhadas. Para obter mais informações sobre cada publicação incluída na embalagem do computador, consulte a secção "Este manual e outras [publicações"](#page-8-0) na página 1.

#### **Quais as precauções de segurança a ter em atenção durante a utilização do computador?**

Para obter mais informações sobre segurança, consulte o Manual de Segurança e Garantia, fornecido em separado.

#### **Como prevenir a ocorrência de problemas no computador?**

Consulte a secção "Ler [primeiro"](#page-6-0) na página v, bem como o [Capítulo](#page-10-0) 2, "Cuidados a ter com o [computador",](#page-10-0) na página 3 deste manual. Poderá encontrar sugestões adicionais na secção Prevenir problemas (Preventing problems) do Access Help.

#### **Quais as principais funções de hardware do novo computador?**

Consulte a secção "Descrição do Lenovo 3000" ("Lenovo 3000 tour") do Access Help.

#### **Onde encontrar as especificações detalhadas da máquina?**

Visite o sítio da Web www.lenovo.com/support

#### **É necessário actualizar um dispositivo** *ou* **Substituir um dos seguintes componentes: unidade de disco rígido, memória ou teclado.**

Para obter uma lista de unidades substituíveis pelo cliente (CRUs, Customer Replaceable Units), bem como instruções de remoção ou substituição de componentes, consulte o Apêndice B, ["Unidades](#page-58-0) [Substituíveis](#page-58-0) pelo Cliente (CRUs)", na página 51 deste manual.

#### **O computador não funciona correctamente.**

Consulte a secção "Resolução de problemas (Problem solving)" do Access Help. Este manual descreve apenas os problemas que podem impedir o utilizador de aceder ao sistema de ajuda online.

#### <span id="page-18-0"></span>**Como entrar em contacto com o Centro de Assistência a Clientes?**

Consulte o Capítulo 6, "Obter ajuda e [assistência",](#page-46-0) na página 39 deste manual. Para obter os números de telefone do Centro de Assistência a Clientes mais próximo, consulte a secção "Lista [telefónica](#page-52-0) mundial" na [página](#page-52-0) 45.

#### **Como obter informações sobre a garantia?**

Para obter mais informações sobre a garantia, consulte o Manual de Segurança e Garantia, fornecido em separado. Para obter informações sobre a garantia aplicável ao computador, nomeadamente o período de garantia e o tipo de serviço de garantia, consulte a secção ["Informações](#page-50-0) sobre a [Garantia"](#page-50-0) na página 43.

#### **Diagnosticar problemas**

Se ocorrer um problema no computador, poderá testá-lo utilizando o PC-Doctor<sup>®</sup> for Windows. Para executar o PC-Doctor for Windows, proceda da seguinte forma:

- 1. Faça clique em **Iniciar (Start)**.
- 2. Mova o ponteiro para **Todos os programas (All Programs)** e, em seguida, para **PC-Doctor for Windows**.
- 3. Faça clique em **PC-Doctor**.

Para mais informações sobre o PC-Doctor for Windows, consulte a Ajuda do programa.

#### **Atenção**

A execução de qualquer um dos testes indicados pode demorar algum ou até bastante tempo. Certifique-se de que dispõe de tempo suficiente para executar a totalidade do teste. Não interrompa a execução do teste.

Se pretender contactar o Centro de Assistência a Clientes, imprima o registo do teste para poder fornecer rapidamente todas as informações solicitadas pelo técnico de assistência.

#### **Resolução de problemas**

Se não conseguir localizar o problema nos quadros seguintes, consulte o Access Help, o sistema de ajuda integrado. A secção seguinte descreve apenas problemas que podem impedir o acesso a este sistema de ajuda.

#### <span id="page-19-0"></span>**Mensagens de erro**

O BIOS do sistema define as mensagens de erro para indicar aos utilizadores o tipo de falha detectada pelo sistema e como proceder durante a execução do autoteste após ligação (POST, Power-on self-test). Algumas mensagens de erro podem estar relacionadas com um dispositivo de hardware. Outras podem indicar um problema relacionado com a configuração de um dispositivo. Segue-se uma lista de mensagens definidas pelo BIOS e que podem ser apresentadas.

No entanto, se o sistema apresentar uma das mensagens abaixo assinaladas com um asterisco (\*), anote a mensagem e contacte o seu representante de vendas. Se o sistema deixar de funcionar após ter efectuado alterações nos menus do programa de configuração (Setup), reinicie o computador, aceda novamente ao programa de configuração (Setup) e carregue as respectivas predefinições ou corrija o erro.

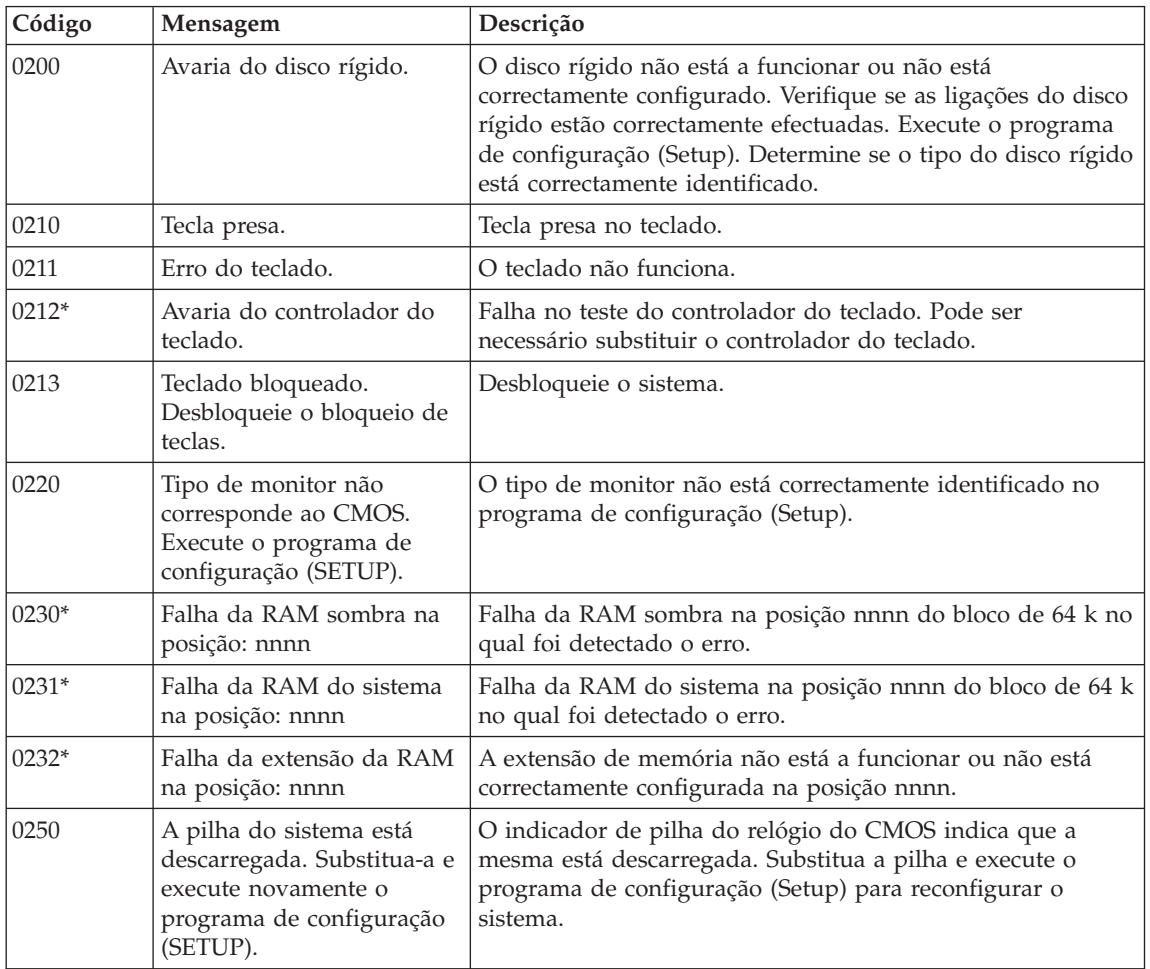

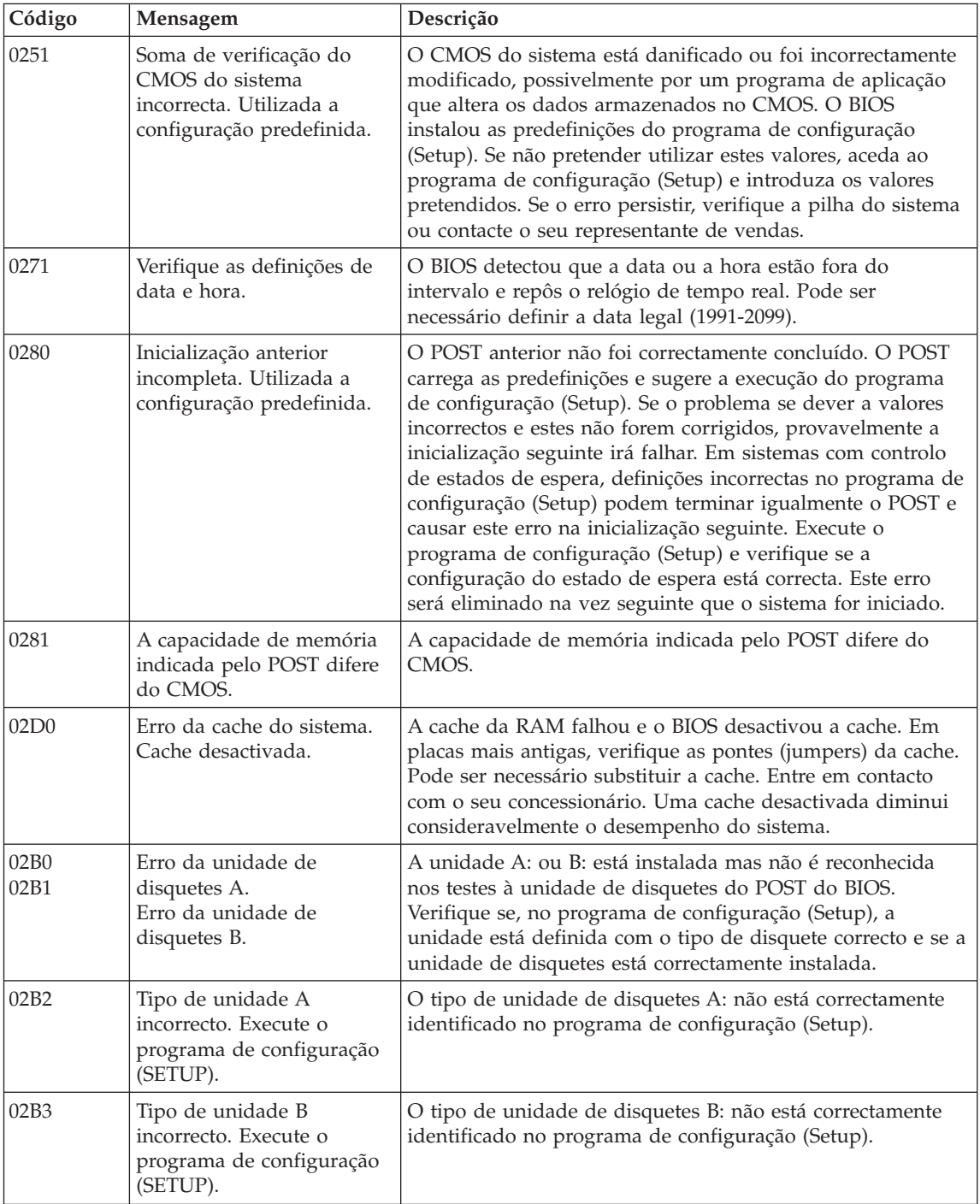

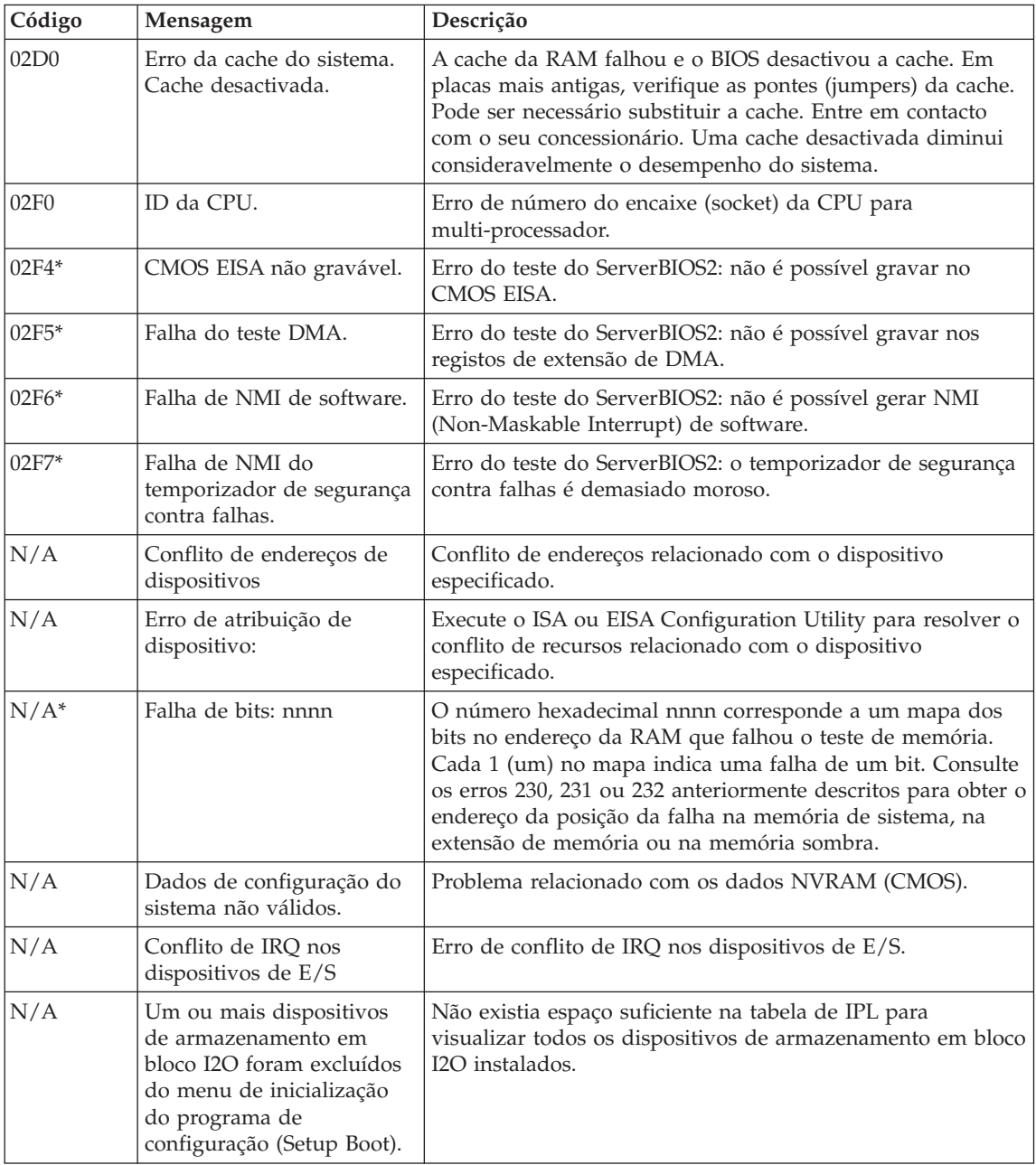

<span id="page-22-0"></span>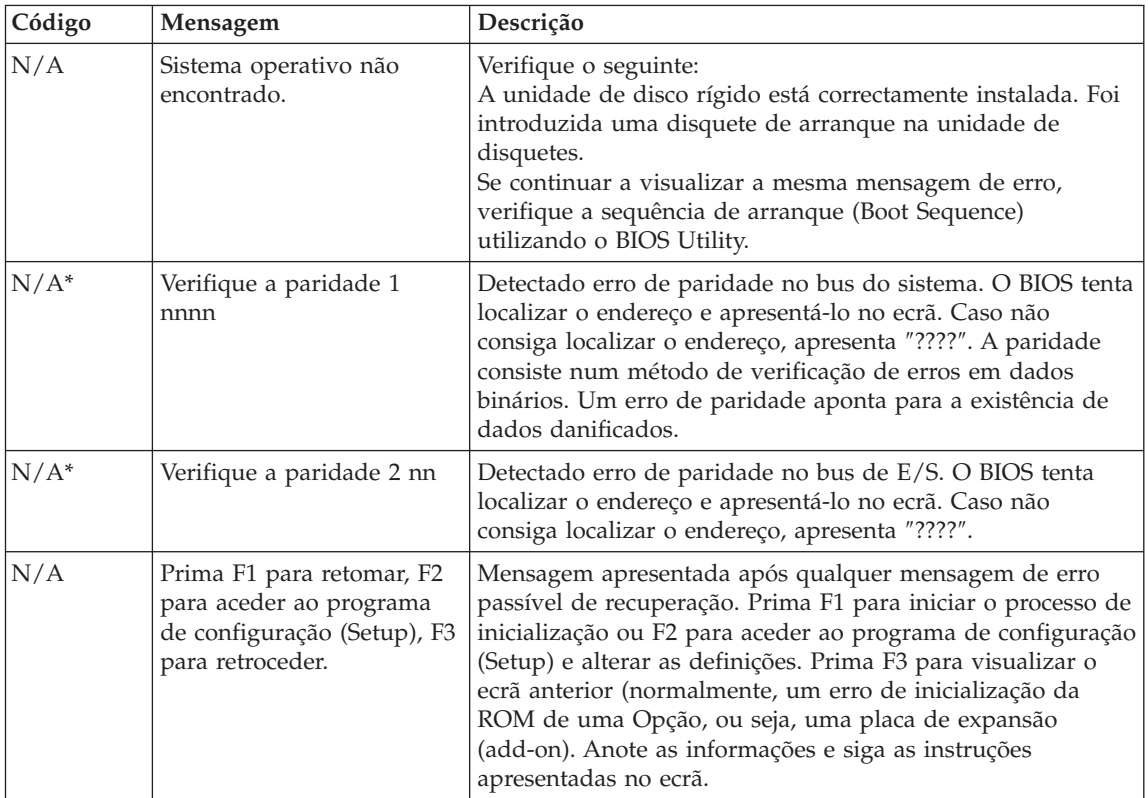

#### **Ausência de mensagens de erro**

#### **Problema:**

Quando o computador é ligado, o ecrã fica em branco e não são emitidos quaisquer sinais sonoros.

#### **Nota:**

- v Se não tiver a certeza relativamente à emissão de sinais sonoros, desligue a alimentação do computador. Em seguida, ligue-a novamente e preste atenção aos sinais sonoros.
- v Se estiver a utilizar um monitor externo, consulte a secção "Problemas do ecrã do [computador"](#page-27-0) na página 20

#### **Solução:**

**→** Se tiver sido definida uma palavra-passe de utilizador, prima qualquer tecla para visualizar o pedido de palavra-passe de utilizador e, em seguida, escreva a palavra-passe correcta e prima Enter.

Se o pedido de palavra-passe de utilizador não for apresentado, é possível que o nível de luminosidade esteja regulado para o mínimo. Ajuste o nível de luminosidade, premindo as teclas Fn+F11.

<span id="page-23-0"></span>Se o ecrã permanecer em branco, verifique se:

- A bateria está correctamente instalada.
- O transformador está ligado ao computador e o cabo de alimentação se encontra ligado a uma tomada eléctrica em boas condições de funcionamento.
- A alimentação do computador está ligada. (Ligue de novo o interruptor de alimentação para confirmar.)

Se as verificações anteriores estiverem correctas e o ecrã permanecer em branco, peça assistência para o computador.

#### **Problema:**

Quando o computador é ligado, o ecrã fica em branco mas são emitidos dois ou mais sinais sonoros.

#### **Solução:**

**→** Certifique-se de que a placa de memória está correctamente instalada. Se estiver, mas o ecrã permanecer em branco e forem emitidos cinco sinais sonoros, peça assistência para o computador.

#### **Problema:**

O ecrã fica em branco durante o funcionamento do computador.

#### **Solução:**

**→** É possível que a função de protecção de ecrã ou de gestão da alimentação tenha sido activada. Toque no painel táctil ou prima uma tecla para sair da protecção de ecrã, ou prima o interruptor de alimentação para retomar o funcionamento normal, a partir do modo de espera (standby) ou hibernação (hibernation).

#### **Problemas de palavra-passe**

#### **Problema:**

Esquecimento da palavra-passe.

#### **Solução:**

**→** Se se esquecer da palavra-passe de ligação, terá de levar o computador a um representante autorizado dos serviços de assistência ou representante de vendas Lenovo para proceder ao cancelamento da palavra-passe.

**→** Se se esquecer da palavra-passe da unidade de disco rígido, um representante autorizado dos serviços de assistência Lenovo não a poderá redefinir nem recuperar dados da unidade de disco rígido. Terá de levar o computador a um representante autorizado dos serviços de

<span id="page-24-0"></span>assistência ou representante de vendas Lenovo para proceder à substituição da unidade de disco rígido. Será necessário apresentar a prova de compra e é possível que o serviço esteja sujeito a uma taxa adicional, relativa a peças e assistência.

**→** Se se esquecer da palavra-passe de supervisor, um representante autorizado dos serviços de assistência da Lenovo não a poderá redefinir. Terá de levar o computador a um representante autorizado dos serviços de assistência ou representante de vendas da Lenovo para proceder à substituição da placa de sistema. Será necessário apresentar a prova de compra e é possível que o serviço esteja sujeito a uma taxa adicional, relativa a peças e assistência.

#### **Problema do interruptor de alimentação**

#### **Problema:**

O sistema bloqueia e não é possível desligar a alimentação do computador.

#### **Solução:**

**→** Desligue a alimentação do computador premindo, sem soltar, o interruptor de alimentação durante, pelo menos, 4 segundos. Se mesmo assim não for possível repor o sistema, desligue o transformador e retire a bateria.

#### **Problemas do teclado**

#### **Problema:**

É apresentado um algarismo quando escreve uma letra.

#### **Solução:**

**→** A função Numeric Lock está activa. Para desactivá-la, prima sem soltar Fn e, em seguida, prima NmLk.

#### **Problema:**

Nenhuma ou apenas algumas teclas do teclado numérico externo funcionam.

#### **Solução:**

**→** Verifique se o teclado numérico externo está correctamente ligado ao computador.

#### **Problema do dispositivo indicador**

#### **Problema:**

O rato ou o dispositivo indicador não funciona.

#### **Solução:**

**→** Certifique-se de que o cabo do rato ou do dispositivo indicador está firmemente ligado à porta USB.

**Nota:** Para mais informações, consulte o manual fornecido com o rato ou o dispositivo indicador.

#### <span id="page-25-0"></span>**Problemas de espera ou de hibernação**

#### **Problema:**

O computador entra inesperadamente em modo de espera (standby).

#### **Solução:**

**→** Quando o processador atinge uma temperatura demasiado elevada, o computador entra automaticamente em modo de espera, de modo a permitir o arrefecimento do computador e a proteger o processador e outros componentes internos. Verifique as definições do modo de espera (standby). Para obter mais informações, consulte igualmente a secção relativa aos modos de poupança de energia (Power saving modes) no Access Help .

#### **Problema:**

O computador entra em modo de espera (o indicador de espera acende-se) imediatamente após a execução do autoteste após ligação (POST, Power-on self-test).

#### **Solução:**

- **→** Certifique-se de que:
- A bateria está carregada.
- A temperatura de funcionamento se encontra dentro de um nível aceitável. Consulte a secção ["Especificações"](#page-64-0) na página 57.

Se as verificações anteriores estiverem correctas, peça assistência para o computador.

#### **Problema:**

É apresentada a mensagem "erro de bateria excessivamente descarregada" e o computador desliga-se imediatamente.

#### **Solução:**

**→** A bateria está a ficar sem carga. Ligue o transformador ao computador ou substitua a bateria por uma completamente carregada.

#### **Problema:**

Quando prime qualquer tecla ou o interruptor de alimentação para activar o funcionamento normal do computador a partir do modo de espera, o ecrã do computador permanece em branco.

#### **Solução:**

**→** Verifique se foi desligado um monitor externo enquanto o computador se encontrava em modo de espera. Não desligue o monitor externo quando o computador se encontra em modo de espera ou em modo de hibernação. Se, quando retomar o funcionamento normal, o computador não encontrar ligado um monitor externo, o LCD permanecerá em branco, não sendo apresentados quaisquer dados. Esta restrição não depende da definição da resolução. Prima a combinação de teclas Fn+F7 para reactivar o ecrã do computador.

**Nota:** Se utilizar a combinação de teclas Fn+F7 para aplicar um esquema de apresentação, prima Fn+F7 pelo menos três vezes em três segundos para reactivar o ecrã do computador.

#### **Problema:**

O computador não retoma o funcionamento normal a partir do modo de espera ou os indicadores de alimentação e de espera permanecem acesos e o computador não funciona.

#### **Solução:**

**→** Se o sistema não retomar o funcionamento normal a partir do modo de espera, é possível que tenha entrado automaticamente em modo de espera ou de hibernação devido ao facto de a bateria se encontrar sem carga. Verifique o indicador de espera.

- Se o indicador de espera estiver aceso, o computador encontra-se em modo de espera. Ligue o transformador ao computador e, em seguida, prima a tecla Fn.
- Se o indicador de espera estiver apagado, o computador encontra-se em modo de hibernação ou desligado. Ligue o transformador ao computador e, em seguida, prima o interruptor de alimentação para retomar o funcionamento normal.

Se o problema persistir, o sistema poderá deixar de responder e não será possível desligar a alimentação do computador. Neste caso, terá de reiniciar o computador. Perder-se-ão todos os dados que não tenham sido guardados. Para repor o computador, prima sem soltar o interruptor de alimentação durante, pelo menos, 4 segundos. Se mesmo assim não for possível repor o sistema, desligue o transformador e retire a bateria.

#### **Problema:**

O computador não entra em modo de espera ou em modo de hibernação.

#### <span id="page-27-0"></span>**Solução:**

**→** Verifique se está seleccionada qualquer opção que impeça o computador de entrar em modo de espera ou de hibernação.

#### **Problema:**

O computador não entra em modo de hibernação através da combinação de teclas Fn+F12.

#### **Solução:**

- **→** Não é possível ao computador entrar em modo de hibernação:
- Se estiver a utilizar uma placa ExpressCard de comunicações. Para activar o modo de hibernação, interrompa o programa de comunicações e, em seguida, retire a placa ExpressCard ou desactive a respectiva ranhura. Faça clique no ícone **Remover o hardware com segurança (Safely Remove Hardware)** na barra de tarefas.
- Se o modo de hibernação não estiver activo. Para activá-lo, proceda do seguinte modo:
- 1. Faça clique em **Iniciar (Start)**.
- 2. Faça clique em **Painel de controlo (Control Panel)** e, em seguida, em **Desempenho e manutenção (Performance and maintenance)**.
- 3. Faça clique em **Opções de energia (Power options)**. É apresentada a janela Propriedades de Opções de energia (Power options properties). Faça clique no separador **Hibernar (Hibernate)**.
- 4. Seleccione a caixa de verificação **Permitir hibernação (Enable hibernation)**.
- 5. Faça clique em **OK**.
- **Nota:** Só pode activar o modo de hibernação através da combinação de teclas Fn+F12 se o controlador de PM da Lenovo tiver sido instalado no computador.

#### **Problemas do ecrã do computador**

#### **Problema:**

O ecrã está em branco.

#### **Solução:**

- **→** Prima a combinação de teclas Fn+F7 para reactivar o ecrã.
- **Nota:** Se utilizar a combinação de teclas Fn+F7 para aplicar um esquema de apresentação, prima Fn+F7 pelo menos três vezes em três segundos para que a imagem seja apresentada no ecrã do computador.

**→** Se estiver a utilizar o transformador ou a bateria, e o indicador de estado da bateria estiver aceso (verde), prima a combinação de teclas Fn+F11 para aumentar a luminosidade do ecrã.

**→** Se o indicador de estado de espera estiver intermitente, prima Fn para retomar o funcionamento normal a partir do modo de espera.

**→** Se o problema persistir, execute a Solução relativa ao problema seguinte.

#### **Problema:**

As informações apresentadas no ecrã estão ilegíveis ou distorcidas.

#### **Solução:**

- **→** Certifique-se de que:
- O controlador de dispositivo de visualização está correctamente instalado.
- A resolução e a qualidade da cor do monitor estão correctamente definidas.
- O tipo de monitor está correcto.

Para efectuar estas verificações, proceda do seguinte modo:

Faça clique com o botão direito do rato na área de trabalho para abrir a janela Propriedades de visualização (Display Properties).

- 1. Faça clique no separador **Definições (Settings)**.
- 2. Verifique se a resolução do ecrã e a qualidade da cor estão correctamente definidas.
- 3. Faça clique em **Avançadas (Advanced)**.
- 4. Faça clique no separador **Adaptador (Adapter)**.
- 5. Certifique-se de que a indicação ″Intel xxxxx″ é apresentada na janela Informações sobre o adaptador (Adapter Information).

**Nota:** O nome do controlador de dispositivo xxxxx depende do microcircuito de vídeo instalado no computador.

- 6. Faça clique no botão **Propriedades (Properties)**. Verifique a caixa ″Estado do dispositivo″ (Device status) e certifique-se de que o dispositivo está a funcionar correctamente. Se não estiver, faça clique no botão **Resolução de problemas (Troubleshooter)**.
- 7. Faça clique no separador **Monitor**.
- 8. Certifique-se de que as informações estão correctas.
- 9. Faça clique no botão **Propriedades (Properties)**. Verifique a caixa ″Estado do dispositivo″ (Device status) e certifique-se de que o dispositivo está a funcionar correctamente. Se não estiver, faça clique no botão **Resolução de problemas (Troubleshooter)**.

#### <span id="page-29-0"></span>**Problema:**

O ecrã permanece ligado mesmo depois de ter desligado a alimentação do computador.

#### **Solução:**

**→** Prima sem soltar o interruptor de alimentação durante, pelo menos,

4 segundos para desligar o computador e, em seguida, volte a ligá-lo.

#### **Problema:**

Faltam pontos no ecrã, os pontos perdem a cor ou apresentam uma luminosidade excessiva quando o computador é ligado.

#### **Solução:**

**→** Este efeito é uma característica intrínseca da tecnologia TFT. O ecrã do computador contém múltiplos TFTs (thin-film transistors, transístores de película fina). A falta de um pequeno número de pontos no ecrã, a perda de cor ou a luminosidade excessiva em alguns pontos pode ser um efeito permanente.

#### **Problema:**

É apresentada a mensagem "Não foi possível criar a janela de sobreposição (Unable to create overlay window)", quando tenta iniciar a reprodução de um DVD.

*ou*

A reprodução apresenta fraca qualidade ou não é executada quando tenta reproduzir vídeo, DVDs ou aplicações de jogos.

#### **Solução:**

- **→** Execute um dos seguintes procedimentos:
- Se estiver a utilizar o modo de cores de 32 bits altere a definição de cor para o modo de 16 bits.
- Se estiver a utilizar um tamanho de área de trabalho de 1280×1024 ou superior, reduza esse tamanho e a definição de cor.

#### **Problemas da bateria**

#### **Problema:**

Não é possível carregar completamente a bateria no tempo de carregamento normal, utilizando o método de carregamento com o computador desligado.

#### **Solução:**

**→** É possível que a bateria esteja sobredescarregada. Execute as seguintes acções:

1. Desligue a alimentação do computador.

- 2. Certifique-se de que a bateria sobredescarregada se encontra instalada no computador.
- 3. Ligue o transformador ao computador e deixe a bateria carregar.

Se a bateria não carregar completamente em 24 horas, utilize uma bateria nova.

#### **Problema:**

O computador encerra antes de o indicador de estado da bateria indicar bateria sem carga.

*ou*

O computador continua a funcionar após o indicador de estado da bateria indicar bateria sem carga.

#### **Solução:**

**→** Execute o procedimento de descarregamento e recarregamento da bateria.

#### **Problema:**

O período de funcionamento de uma bateria com a carga completa é curto.

#### **Solução:**

**→** Execute o procedimento de descarregamento e recarregamento da bateria. Se o problema persistir, utilize uma bateria nova.

#### **Problema:**

O computador não funciona com uma bateria completamente carregada.

#### **Solução:**

**→** É possível que o dispositivo interno de protecção contra oscilações de tensão tenha sido activado. Desligue a alimentação do computador durante um minuto para repor o dispositivo. Em seguida, ligue de novo a alimentação do computador.

#### **Problema:**

A bateria não carrega.

#### **Solução:**

**→** A bateria não pode ser carregada quando se encontra demasiado quente. Neste caso, retire a bateria do computador e deixe-a arrefecer à temperatura ambiente. Quando tiver arrefecido, volte a instalá-la no computador e tente carregá-la de novo. Se o problema persistir, peça assistência para a bateria.

#### <span id="page-31-0"></span>**Problemas da unidade de disco rígido**

#### **Problema:**

A unidade de disco rígido emite um ruído trepidante e intermitente.

#### **Solução:**

- **→** Esta situação ocorre quando:
- A unidade de disco rígido inicia ou termina o acesso aos dados.
- A unidade de disco rígido é transportada.
- O computador é transportado.

Trata-se de uma característica normal da unidade de disco rígido, não de uma avaria.

#### **Problema:**

A unidade de disco rígido não funciona.

#### **Solução:**

**→** No menu Iniciar (Boot) do BIOS Utility, certifique-se de que a unidade de disco rígido está correctamente incluída na sequência de arranque (Boot Sequence).

#### **Problema de arranque**

#### **Problema:**

O sistema operativo Microsoft® Windows não inicia.

#### **Solução:**

**→** Utilize o espaço de trabalho do Rescue and Recovery do ThinkVantage para ajudar a resolver ou a identificar o problema. Para abrir o espaço de trabalho do Rescue and Recovery do ThinkVantage, proceda do seguinte modo:

- 1. Desligue a alimentação do computador durante, pelo menos, 5 segundos e volte a ligá-la.
- 2. Durante a inicialização do computador, observe atentamente o ecrã. Durante a apresentação do ecrã inicial, prima o botão Lenovo Care. É apresentado o espaço de trabalho do Rescue and Recovery do ThinkVantage.
- 3. A partir do espaço de trabalho do Rescue and Recovery, pode:
	- **Recuperar e restaurar (Rescue and Restore)** ficheiros, pastas ou cópias de segurança.
	- **Configurar (Configure)** definições e palavras-passe do sistema.
	- **Comunicar (Communicate)** utilizando a Internet e consultar o sítio de suporte.
	- **Resolver e diagnosticar problemas (Troubleshoot)** utilizando os diagnósticos.

No painel superior do espaço de trabalho do Rescue and Recovery do ThinkVantage, para abrir outras páginas ou sair do utilitário faça clique num dos seguintes separadores:

- <span id="page-32-0"></span>– **Visualizador de eventos (Event Viewer)** permite visualizar um registo que contém informações sobre eventos ou tarefas associados às operações do Rescue and Recovery.
- **Informações sobre o sistema (System Information)** permite visualizar informações-chave sobre hardware e software do computador. Estas informações podem ser úteis na tentativa de diagnosticar problemas.
- **Estado da garantia (Warranty Status)** permite visualizar o prazo de validade da garantia, os termos de assistência para o computador ou a lista de componentes sobresselentes.
- **Ajuda (Help)** fornece informações sobre as várias funções disponíveis no espaço de trabalho do Rescue and Recovery do ThinkVantage.
- **Reiniciar (Restart)** encerra o espaço de trabalho do Rescue and Recovery do ThinkVantage e retoma a sequência de arranque que foi interrompida.

#### **Problemas de autenticação de impressões digitais**

#### **Problema:**

Não é possível registar ou autenticar as suas impressões digitais.

#### **Solução:**

**→** Nas circunstâncias a seguir descritas, é possível que não consiga efectuar o registo ou a autenticação das impressões digitais:

- Pele do dedo enrugada.
- Pele do dedo áspera, seca ou com lesões.
- Pele do dedo excessivamente seca.
- Sujidade no dedo.
- A superfície do dedo apresenta diferenças significativas relativamente ao momento do registo da impressão digital.
- Dedo molhado ou húmido.
- É utilizado um dedo cujas impressões digitais não tenham sido registadas.

Para resolver o problema:

- Certifique-se de que as suas mãos estão limpas e bem secas.
- Registe e utilize outro dedo para autenticação.
- No caso de as suas mãos se encontrarem demasiado secas, aplique um creme ou loção.

#### <span id="page-33-0"></span>**Outros problemas**

#### **Problema:**

O computador bloqueia ou não aceita qualquer entrada de dados.

#### **Solução:**

**→** É possível que o computador bloqueie quando entra em modo de espera durante uma operação de comunicações. Desactive o temporizador de espera sempre que estiver a trabalhar em rede.

Para desligar a alimentação do computador, prima sem soltar o interruptor de alimentação durante, pelo menos, 4 segundos.

#### **Problema:**

O computador não é iniciado a partir do dispositivo seleccionado.

#### **Solução:**

**→** Consulte o menu Arranque (Startup) do BIOS Utility. Certifique-se de que a sequência de arranque (Boot Sequence) no BIOS Utility está definida de modo a que o computador seja iniciado a partir do dispositivo pretendido.

Certifique-se também de que o dispositivo a partir do qual o computador é reiniciado se encontra activado. No menu Iniciar (Boot) do BIOS Utility, certifique-se de que o dispositivo está correctamente incluído na sequência de arranque (Boot Sequence).

#### **Problema:**

O computador não consegue reproduzir um CD ou a qualidade do som não é boa.

#### **Solução:**

**→** Certifique-se de que o disco cumpre as normas definidas para o país onde está a ser utilizado. Normalmente, os discos em conformidade com as normas locais apresentam o logótipo CD na etiqueta. Se utilizar discos que não estejam em conformidade com as referidas normas, a IBM não garante a respectiva reprodução nem, caso haja reprodução, a qualidade do som.

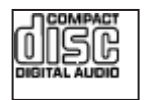

#### **Problema:**

Não consegue estabelecer ligação utilizando a placa de rede sem fios integrada.

#### **Solução:**

**→** Se o ecrã do computador estiver fechado, abra-o e tente novamente.

#### **Problema:**

Um programa da aplicação não está a ser executado correctamente.

#### **Solução:**

**→** Certifique-se de que o problema não está a ser provocado pelo programa da aplicação.

**→** Verifique se o computador satisfaz os requisitos mínimos de memória para a execução do programa da aplicação. Consulte os manuais fornecidos com o programa da aplicação.

- **→** Verifique o seguinte:
- O programa da aplicação foi concebido para funcionar com o sistema operativo utilizado.
- Os outros programas de aplicação são correctamente executados no computador.
- Estão instalados os controladores de dispositivo necessários.
- O programa da aplicação funciona quando executado noutro computador.

**→** Se for apresentada uma mensagem de erro quando estiver a utilizar o programa da aplicação, consulte os manuais fornecidos com a aplicação.

*Resolução de problemas*
# **Capítulo 4. Opções de recuperação**

# **Introdução ao Rescue and Recovery**

Se o Windows não estiver a ser correctamente executado, poderá ser necessário executar as seguintes acções:

- v Obter as informações actuais sobre o sistema.
- v Diagnosticar e resolver um problema.
- v Recuperar um ficheiro no ambiente do Windows ou restaurar ficheiros de cópia de segurança, desde que tenha criado cópias de segurança através do programa ThinkVantage Rescue and Recovery.
- Configurar o computador.

Poderá executar estas acções a partir do Rescue and Recovery do ThinkVantage. Para iniciar o Rescue and Recovery do ThinkVantage, ligue o computador e, durante a apresentação do ecrã inicial, prima o botão Lenovo Care. Para mais informações sobre a utilização das funções do Rescue and Recovery, consulte a secção "Descrição geral da recuperação (Recovery overview)" do Access Help.

# **Restaurar o conteúdo de origem**

Como alternativa ao fornecimento de um CD de recuperação ou de um CD do Windows<sup>®</sup>, conjuntamente com o seu computador, a Lenovo proporciona métodos mais simples de realizar as tarefas normalmente associadas a estes CDs. Os ficheiros e programas que permitem a execução destes métodos alternativos encontram-se no disco rígido, o que elimina a possibilidade de extravio de CDs, bem como outros problemas associados à utilização de uma versão de CD incorrecta.

A cópia de segurança completa de todos os ficheiros e programas pré-instalados pela Lenovo no computador reside numa área protegida, ou partição oculta, do disco rígido. Embora ocultas, as cópias de segurança existentes nesta partição ocupam espaço em disco. Assim, quando verificar a capacidade do disco rígido, de acordo com a indicação do Windows, poderá notar que a capacidade total do disco é aparentemente inferior à esperada. Esta discrepância é explicada pelo conteúdo da partição oculta.

Esta área contém o programa Product Recovery que permite ao utilizador restaurar todo o conteúdo do disco rígido para o estado original configurado de origem.

**Nota:** O processo de recuperação pode demorar até 2 horas.

Para repor o conteúdo de origem do disco rígido, proceda do seguinte modo:

**Atenção:** Durante o processo de recuperação, perder-se-ão todos os ficheiros contidos na partição principal do disco rígido (normalmente, a unidade C:\). No entanto, antes da ocorrência de sobreposição de dados, terá oportunidade de guardar um ou mais ficheiros noutros suportes.

- 1. Se possível, guarde todos os ficheiros e encerre o sistema operativo.
- 2. Desligue a alimentação do computador durante, pelo menos, 5 segundos.
- 3. Seleccione a posição On do interruptor de rádio sem fios do computador.
	- **Nota:** Se se esquecer de seleccionar a posição On do interruptor de dispositivo sem fios, a placa de rede sem fios não será reconhecida e o controlador da placa sem fios não ficará incluído no sistema.
- 4. Ligue a alimentação do computador. Durante a inicialização do computador, observe atentamente o ecrã. Durante a apresentação do ecrã inicial, prima o botão Lenovo Care. É apresentado o espaço de trabalho do Rescue and Recovery do ThinkVantage.
- 5. Faça clique em **Restaurar o sistema (Restore your system)**, seleccione **Restaurar o estado original do disco rígido (Restore my hard drive to the original factory state)** e siga as instruções apresentadas no ecrã.

# **Recuperar dados**

Se tiver executado uma operação de cópia de segurança utilizando o programa Rescue and Recovery, terá igualmente uma ou mais cópias de segurança guardadas que reflectem o conteúdo do disco rígido em diversos momentos. Estas cópias de segurança poderão estar armazenadas no disco rígido, numa unidade de rede ou ainda num suporte amovível, dependendo das opções seleccionadas durante a operação de cópia de segurança.

Pode utilizar o programa Rescue and Recovery ou o espaço de trabalho do Rescue and Recovery do ThinkVantage para restaurar o conteúdo do disco rígido para um estado anterior, utilizando qualquer uma das cópias de segurança armazenadas. A execução do espaço de trabalho do Rescue and Recovery do ThinkVantage é independente do sistema operativo Windows. Assim, pode iniciá-lo premindo o botão Lenovo Care, quando solicitado durante o arranque.

Uma vez iniciado o espaço de trabalho do Rescue and Recovery do ThinkVantage, pode executar uma operação de recuperação, mesmo que não consiga iniciar o Windows.

# **Capítulo 5. Actualizar e substituir dispositivos**

# **Substituir a bateria**

**Importante** Antes de substituir a bateria, leia o *Manual de Segurança e Garantia*.

- 1. **Desligue a alimentação do computador ou active o modo de hibernação.** Em seguida, desligue o transformador e todos os cabos ligados ao computador.
	- **Nota:** Se estiver a utilizar uma placa ExpressCard, é possível que o computador não entre em modo de hibernação. Nesse caso, desligue a alimentação do computador.
- 2. Feche o ecrã do computador e volte o computador ao contrário.
- 3. Desbloqueie o fecho da bateria **1** deslocando-o para a posição de desbloqueio.

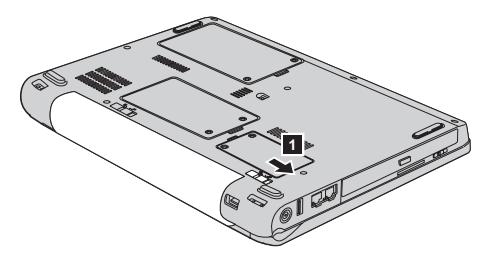

4. Desbloqueie o fecho da bateria **2** deslocando-o para a posição de desbloqueio. Mantendo o fecho na posição de desbloqueio, retire a bateria  $\overline{\mathbf{3}}$ .

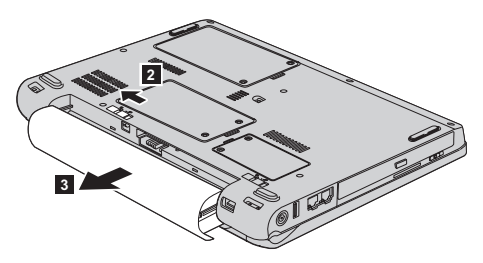

# *Substituir a bateria*

5. Instale uma bateria completamente carregada **1**.

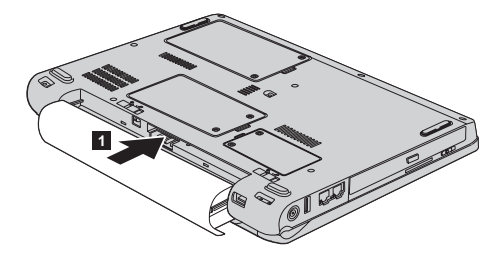

6. Faça deslizar o fecho da bateria para respectiva posição de bloqueio **2**.

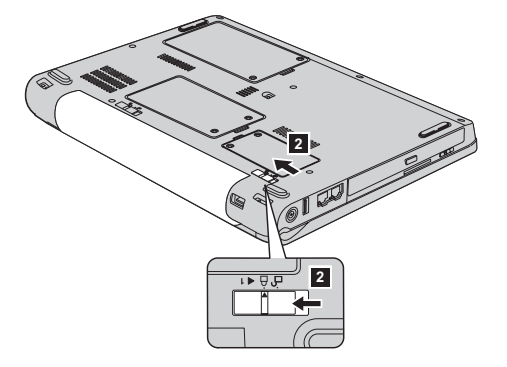

7. Coloque de novo o computador na posição original. Ligue o transformador e os cabos ao computador.

# **Actualizar a unidade de disco rígido local**

#### **Importante**

Antes de substituir a unidade de disco rígido, leia o *Manual de Segurança e Garantia*.

Pode aumentar a capacidade de armazenamento do seu computador substituindo a unidade de disco rígido por uma de maior capacidade. Pode adquirir uma nova unidade de disco rígido junto do seu revendedor ou representante de vendas da Lenovo.

### **Notas:**

1. Substitua a unidade de disco rígido apenas para efeitos de actualização ou reparação. Os conectores e o compartimento da unidade de disco rígido não foram concebidos para alterações ou substituições frequentes da unidade.

2. O espaço de trabalho do Rescue and Recovery do ThinkVantage e o programa Product Recovery não estão incluídos na unidade de disco rígido opcional.

#### **Atenção Manusear uma unidade de disco rígido**

- v Não deixe cair nem submeta a unidade a choques físicos. Coloque a unidade sobre um material que proteja a unidade contra choques físicos como, por exemplo, um pano macio.
- v Não exerça pressão sobre a tampa da unidade.
- Não toque no conector.

A unidade de disco rígido é muito sensível. O incorrecto manuseamento pode provocar danos no disco rígido e a perda permanente dos dados nele contidos. Antes de retirar a unidade de disco rígido, crie uma cópia de segurança de todas as informações contidas no disco rígido e, em seguida, desligue a alimentação do computador. Nunca remova a unidade quando o computador se encontra em funcionamento, em modo de espera (standby) ou em modo de hibernação (hibernation).

Para substituir a unidade de disco rígido, proceda do seguinte modo:

- 1. **Desligue a alimentação do computador** e, em seguida, desligue o transformador e todos os cabos ligados ao computador.
- 2. Feche o ecrã do computador e volte o computador ao contrário.
- 3. Remova a bateria.
- 4. Desaperte os dois parafusos **1** e retire a tampa da unidade de disco rígido **2** .

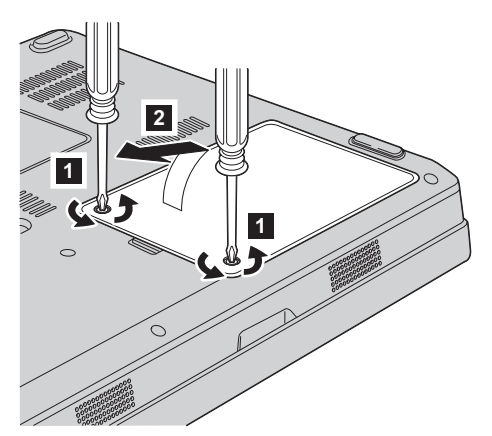

5. Desligue a unidade de disco rígido e retire-a puxando pela patilha **3**.

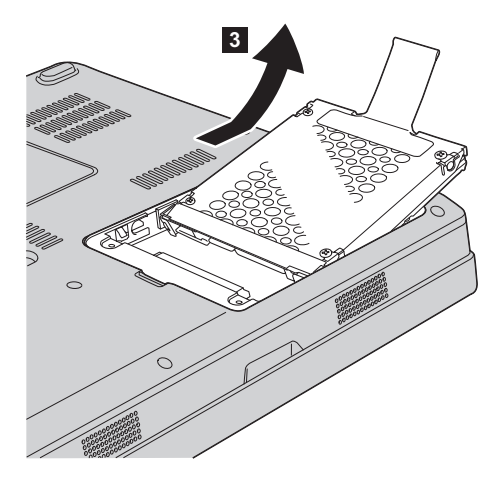

6. Introduza uma nova unidade de disco rígido no respectivo compartimento 1-, encaixando-a firmemente para a instalar.

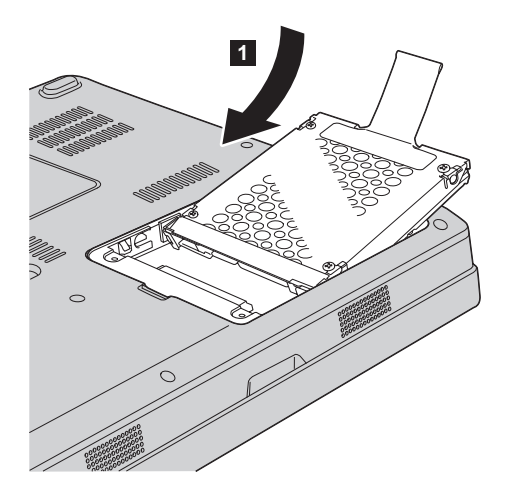

7. Volte a instalar a tampa, alinhando em primeiro lugar, a parte da frente da mesma 1 e fechando-a 2. Em seguida, aperte os dois parafusos 3.

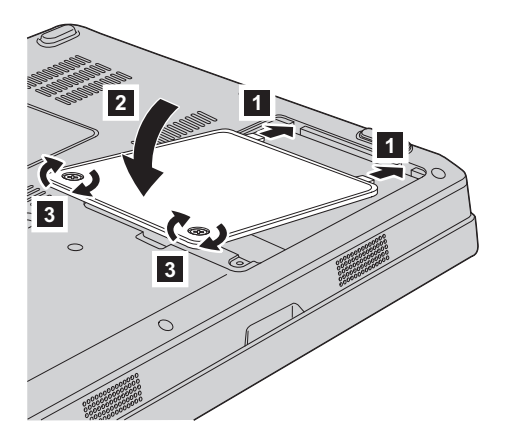

- 8. Volte a colocar a bateria.
- 9. Coloque de novo o computador na posição original. Ligue o transformador e os cabos ao computador.

# **Substituir a memória**

**Importante** Antes de substituir a memória, leia o *Manual de Segurança e Garantia*.

O aumento da capacidade de memória é um modo eficaz de tornar mais rápida a execução dos programas. Pode aumentar a capacidade de memória do computador através da instalação de um módulo SO-DIMM (small outline dual inline memory module) PC2-5300 DDR (double data rate II 667), SDRAM (synchronous dynamic random access memory), sem memória tampão, disponível como opção, na ranhura de memória do computador. Encontram-se disponíveis módulos SO-DIMM de diferentes capacidades.

**Nota:** Utilize apenas tipos de memória suportados pelo computador. Se instalar a memória opcional incorrectamente ou se instalar um tipo de memória não suportado pelo computador, será emitido um sinal sonoro de aviso quando tentar iniciar o computador.

Para instalar um módulo SO-DIMM, proceda do seguinte modo:

1. Toque numa superfície metálica ou objecto metálico com ligação à terra. Este procedimento reduz qualquer electricidade estática presente no seu corpo, a qual poderia danificar o módulo SO-DIMM. Não toque na extremidade do módulo SO-DIMM que apresenta os contactos.

- 2. **Desligue a alimentação do computador** e, em seguida, desligue o transformador e todos os cabos ligados ao computador.
- 3. Feche o ecrã do computador e volte o computador ao contrário.
- 4. Remova a bateria.
- 5. Desaperte os dois parafusos **1** da tampa da ranhura de memória e remova a tampa **2**.

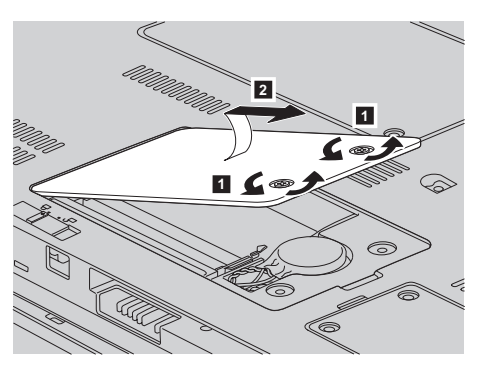

6. Se o módulo SO-DIMM já estiver instalado na ranhura de memória, remova-o para libertar espaço para a instalação do novo módulo, abrindo simultaneamente os fechos existentes em ambos oa lados da ranhura. Guarde o módulo para futura utilização.

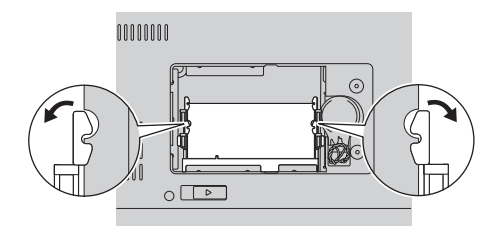

7. Localize o entalhe existente na extremidade do módulo SO-DIMM que apresenta os contactos.

**Aviso:** Para evitar danificar o SO-DIMM, não toque na extremidade que apresenta os contactos.

8. Com a extremidade do módulo SO-DIMM que apresenta o entalhe voltada para o lado da ranhura que apresenta a extremidade dos contactos, introduza firmemente o módulo SO-DIMM na ranhura num ângulo de cerca de 20 graus **1** e, em seguida, encaixe-o firmemente **2**.

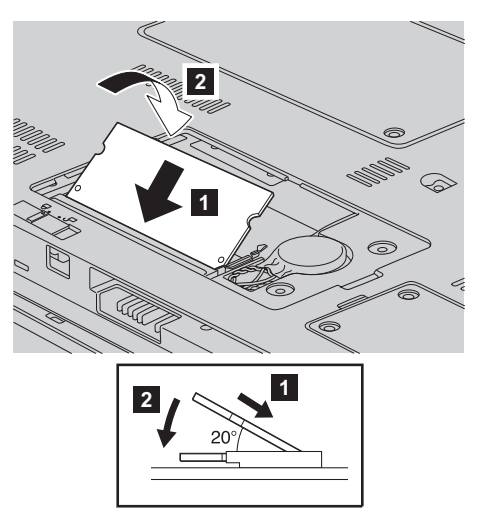

- 9. Rode o módulo SO-DIMM para baixo até encaixar no devido lugar.
- 10. Certifique-se de que o módulo de memória se encontra firmemente encaixado na ranhura e não se desloca facilmente.
- 11. Volte a instalar a tampa da ranhura de memória, alinhando, em primeiro lugar, a parte da frente da mesma **1** e fechando-a **2**. Em seguida, aperte os dois parafusos 3.

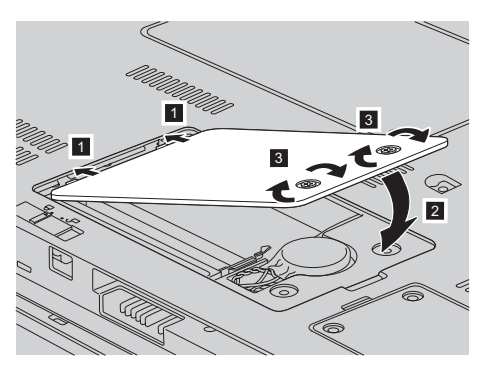

**Aviso:** Após a substituição do módulo SO-DIMM, não utilize o computador antes de fechar a tampa da ranhura de memória. Nunca utilize o computador enquanto a tampa estiver aberta.

- 12. Volte a colocar a bateria.
- 13. Coloque o computador na posição original e volte a ligar o transformador e os cabos ao computador.

Para se certificar de que o módulo SO-DIMM se encontra correctamente instalado, proceda do seguinte modo:

- 1. Ligue a alimentação do computador.
- 2. Durante a apresentação do ecrã inicial, prima F1. É apresentado o ecrã BIOS Utility. O item ″Memória (Memory)″ apresenta a capacidade de memória disponível para utilização.

# **Capítulo 6. Obter ajuda e assistência**

### **Obter ajuda e assistência**

Se necessitar de obter ajuda ou assistência técnica, ou pretender apenas obter informações adicionais sobre computadores Lenovo, encontra-se disponível uma grande variedade de fontes de informação, junto da Lenovo. Esta secção contém informações sobre fontes de informação adicionais sobre computadores Lenovo, os procedimentos a executar no caso de ocorrer um problema no computador, bem como informações sobre obtenção de assistência, em caso de necessidade.

Os Microsoft Service Packs são a mais recente fonte de software para actualizações aos produtos Windows. Encontram-se disponíveis para serem descarregados a partir da Web (poderão aplicar-se os custos da ligação) ou através de CD-ROM. Para obter informações pormenorizadas e ligações, visite o sítio da Web www.microsoft.com. Para obter assistência técnica na instalação dos Service Packs, ou resolução de questões relacionadas com os mesmos, para o seu produto Microsoft Windows pré-instalado, consulte o sítio da Microsoft Product Support Services na Web, em http:// support.microsoft.com/directory/, ou contacte o Centro de Assistência a Clientes através dos números de telefone indicados na secção "Lista [telefónica](#page-52-0) [mundial"](#page-52-0) na página 45. É possível que este serviço esteja sujeito a uma taxa.

### **Obter ajuda na Web**

O sítio da Lenovo na World Wide Web contém informações actualizadas sobre computadores Lenovo e suporte. O endereço da página inicial da Lenovo é http://www.lenovo.com.

Poderá encontrar informações de suporte para o computador Lenovo 3000 em www.lenovo.com/support. Visite este sítio da Web para obter informações sobre como solucionar problemas, descobrir novas formas de utilizar o computador e conhecer opções que podem tornar ainda mais fácil o trabalho com o seu computador Lenovo.

### **Contactar o Centro de Assistência a Clientes**

Se não tiver sido bem sucedido na tentativa de resolver o problema sozinho e continuar a precisar de ajuda, durante o período de garantia pode obter ajuda e informações por telefone, através do Centro de Assistência a Clientes. Durante o período de garantia, estão disponíveis os seguintes serviços:

- v Determinação de problemas Uma equipa de pessoal especializado está disponível para o auxiliar a determinar se tem um problema de hardware e para indicar a acção necessária para corrigir esse mesmo problema.
- v Reparação de hardware Lenovo No caso de o problema ter origem em hardware Lenovo abrangido pela garantia, está disponível uma equipa de pessoal técnico especializado para prestar o nível de assistência adequado.
- v Gestão de alterações técnicas Ocasionalmente, poderão ocorrer alterações a um produto, após a respectiva comercialização. A Lenovo, ou revendedor devidamente autorizado pela Lenovo, procederá às alterações técnicas (EC, Engineering Changes) disponíveis, adequadas ao hardware de que dispõe.

Não são abrangidos os seguintes itens:

v Substituição ou utilização de peças de outros fabricantes ou de peças Lenovo não abrangidas pela garantia.

**Nota:** Todas as peças abrangidas pela garantia contêm uma identificação de 7 caracteres em formato FRU XXXXXXX

- Identificação da origem de problemas de software.
- v Configuração do BIOS, como parte de uma instalação ou actualização.
- v Alterações, modificações ou actualizações de controladores de dispositivo.
- v Instalação e manutenção de sistemas operativos de rede (NOS, Network Operating Systems).
- v Instalação e manutenção de programas de aplicação.

Para determinar se a sua máquina está dentro da garantia e qual o prazo da garantia, consulte o endereço www.lenovo.com/support, faça clique em **Garantia (Warranty)** e, em seguida, siga as instruções apresentadas no ecrã.

Para obter uma explicação detalhada dos termos da garantia Lenovo, consulte a garantia de hardware Lenovo. Para poder usufruir da garantia, guarde a prova de compra do computador.

Se possível, quando telefonar, esteja próximo do computador, para o caso de o representante autorizado dos serviços de assistência necessitar de o ajudar a resolver um problema do computador. Antes de telefonar, certifique-se de que descarregou os controladores de dispositivo e actualizações de sistema mais recentes, executou os diagnósticos e registou as informações. Quando contactar os serviços de assistência técnica, tenha presente as seguintes informações:

- v Tipo e modelo da máquina.
- v Números de série do computador, monitor e outros componentes, ou a prova de compra.
- Descrição do problema.
- v Texto exacto de quaisquer mensagens de erro apresentadas.
- v Informações sobre a configuração do hardware e do software do sistema.

Pode consultar os números de telefone do Centro de Assistência a Clientes na secção Lista [telefónica](#page-52-0) mundial deste manual.

**Nota:** Os números de telefone estão sujeitos a alteração sem aviso prévio. Para obter a lista mais actualizada dos números de telefone do Centro de Assistência a Clientes e respectivo horário de funcionamento, consulte o sítio de suporte na Web, no endereço www.lenovo.com/ suport. Se o número correspondente ao seu país ou região não for apresentado, contacte o seu representante autorizado dos serviços de assistência ou representante de vendas da Lenovo.

### **Obter ajuda em todo o mundo**

Se viajar com o computador ou pretender utilizá-lo num país no qual o tipo de máquina Lenovo de que dispõe seja comercializado, o computador poderá ser elegível para o serviço internacional de garantia (IWS, International Warranty Service), que o habilita automaticamente a usufruir do serviço de garantia durante o período de garantia. O serviço será prestado por fornecedores de serviços autorizados a prestar serviço de garantia.

Os métodos e procedimentos de serviço variam de país para país e alguns serviços poderão não se encontrar disponíveis em todos os países. O IWS é fornecido através do método de assistência (por exemplo, depósito, assistência na entidade reparadora ou no local) disponível no país em questão. Os centros de assistência em determinados países poderão não ter capacidade para prestar assistência a todos os modelos de um determinado tipo de máquina. Nalguns países, poderão ser aplicáveis tarifas e restrições.

Para determinar se o computador é elegível para o IWS e consultar uma lista de países nos quais o serviço se encontra disponível, visite o endereço www.lenovo.com/support, faça clique em **Garantia (Warranty)** e siga as instruções apresentadas no ecrã.

*Obter ajuda e assistência*

# **Apêndice A. Informações sobre a Garantia**

### **Informações sobre a Garantia**

Este apêndice contém informações sobre o período de garantia e o tipo de serviço de garantia aplicável à Máquina no seu país ou região. Para obter os termos e condições da Declaração de Garantia Limitada aplicável à Máquina, consulte o Capítulo 2, Informações sobre a Garantia, no Manual de Segurança e Garantia fornecido com a Máquina.

### **Período de Garantia**

O período de garantia é variável consoante o país ou a região e é especificado na tabela a seguir apresentada. NOTA: Por ″Região″ entende-se as Regiões Administrativas Especiais da China, Hong Kong ou Macau.

Um período de garantia de 3 anos para peças e de 1 ano para mão-de-obra significa que a Lenovo presta serviço de garantia, sem encargos, para:

a. peças e mão-de-obra durante o primeiro ano do período de garantia e

b. peças apenas, numa base de troca, durante o segundo e terceiro anos do período de garantia. O seu Fornecedor de Serviços cobrará quaisquer despesas de mão-de-obra decorrentes da reparação ou substituição(ões) efectuada(s) durante o segundo e terceiro anos do período de garantia.

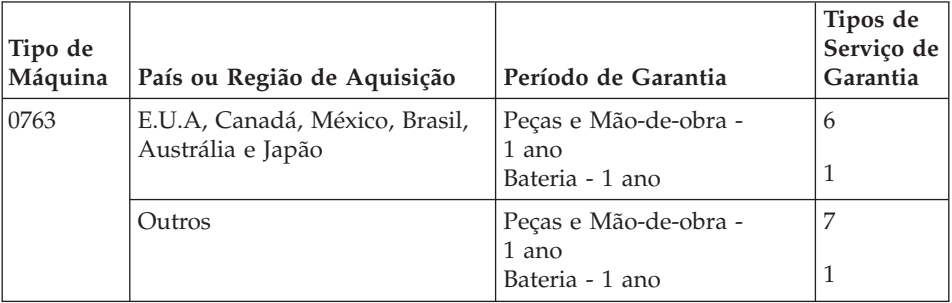

### **Tipos de Serviço de Garantia**

Se necessário, o Fornecedor de Serviços prestará serviço de reparação ou troca, dependendo do tipo de serviço de garantia especificado para a Máquina do Cliente na tabela anterior, e conforme a seguir descrito. A marcação do serviço dependerá da hora a que a chamada for efectuada e estará sujeita a disponibilidade de peças. Os níveis de serviço correspondem a objectivos em termos de tempo de resposta e não a garantias. O nível de serviço de garantia especificado poderá não estar disponível em todas as localizações a nível

mundial, podendo haver lugar ao pagamento de encargos adicionais fora da área de serviço normal do Fornecedor de Serviços do Cliente. Para obter informações específicas sobre o serviço prestado no seu país e localização, contacte o seu Fornecedor de Serviços local ou o seu Revendedor.

### 1. **Serviço de Unidades Substituíveis pelo Cliente (**″**CRU**″**)**

A Lenovo enviará CRUs para instalação por parte do Cliente. As CRUs de Nível 1 são fáceis de instalar, ao passo que as CRUs de Nível 2 requerem algumas capacidades técnicas e ferramentas. As informações sobre a CRU e respectivas instruções de instalação são fornecidas com a Máquina e encontram-se disponíveis junto da Lenovo, em qualquer altura, a pedido. O Cliente poderá solicitar que seja um Fornecedor de Serviços a instalar as CRUs, sem encargos adicionais, ao abrigo do tipo de serviço de garantia designado para a Máquina do Cliente. A Lenovo especifica, nos materiais enviados com uma CRU de substituição, se a CRU avariada deverá ser devolvida. Quando a devolução é requerida, 1) as instruções de devolução e respectiva embalagem são enviadas com a CRU de substituição e 2) a CRU de substituição poderá ser cobrada ao Cliente se a Lenovo não receber a CRU avariada no prazo de 30 dias a contar da recepção da substituição.

### 2. **Serviço no Local (On-site)**

O Fornecedor de Serviços procederá à reparação ou troca da Máquina avariada, na localização do Cliente, e verificará o respectivo funcionamento. O Cliente deverá facultar uma área de trabalho adequada que permita a desmontagem e montagem da Máquina Lenovo. A área deverá estar limpa, bem iluminada e adequada ao trabalho a realizar. No que se refere a algumas Máquinas, determinadas reparações podem exigir o envio da Máquina para um centro de assistência designado.

# 3. **Serviço de Correio Expresso ou Recolha\***

O Cliente desligará a Máquina avariada para recolha organizada pelo Fornecedor de Serviços. Será fornecida uma embalagem de expedição para que o Cliente possa enviar a Máquina para um centro de assistência designado. Um serviço de correio expresso procederá à recolha da Máquina e entrega-la-á no centro de assistência designado. Na sequência de uma reparação ou troca, o centro de assistência encarregar-se-á da devolução da Máquina nas instalações do Cliente. O Cliente é responsável pela instalação e verificação da Máquina.

# 4. **Serviço de Entrega ou Envio para a Entidade Reparadora**

O Cliente entregará ou enviará por correio, conforme especificado pelo Fornecedor de Serviços (mediante pagamento antecipado, salvo especificação em contrário) a Máquina avariada devidamente acondicionada para uma localização designada. Após a Máquina ter sido reparada ou trocada, será disponibilizada para recolha por parte do Cliente ou, ou no caso de Serviço de Envio pelo Correio, a Máquina será devolvida ao Cliente, sendo os custos suportados pela Lenovo, salvo

especificação em contrário por parte do Fornecedor de Serviços. O Cliente é responsável pela instalação e verificação subsequentes da Máquina.

<span id="page-52-0"></span>5. **CRU e Serviço no Local (On-site)**

Este tipo de Serviço de Garantia é uma combinação do Tipo 1 e Tipo 2 (ver acima).

6. **CRU e Serviço de Correio Expresso ou Recolha**

Este tipo de Serviço de Garantia é uma combinação do Tipo 1 e Tipo 3 (ver acima).

7. **CRU e Serviço de Entrega ou Envio para a Entidade Reparadora**

Este tipo de Serviço de Garantia é uma combinação do Tipo 1 e Tipo 4 (ver acima)

**Quando é indicado um tipo de serviço de garantia 5, 6 ou 7, o Fornecedor de Serviços determinará qual o tipo de serviço de garantia apropriado à reparação.**

\* Em alguns países, este tipo de serviço é designado por Lenovo EasyServ ou EasyServ.

Para obter serviço de garantia, contacte um Fornecedor de Serviços. No Canadá ou nos Estados Unidos, marque 1-800-IBM-SERV (426-7378). Noutros países, consulte os números de telefone a seguir apresentados.

# **Lista telefónica mundial**

Os números de telefone indicados estão sujeitos a alteração sem aviso prévio. Para obter os números de telefone mais actuais, consulte o endereço http://www.lenovo.com/support e faça clique em **Lista de números de telefone de suporte (Support phone list)**.

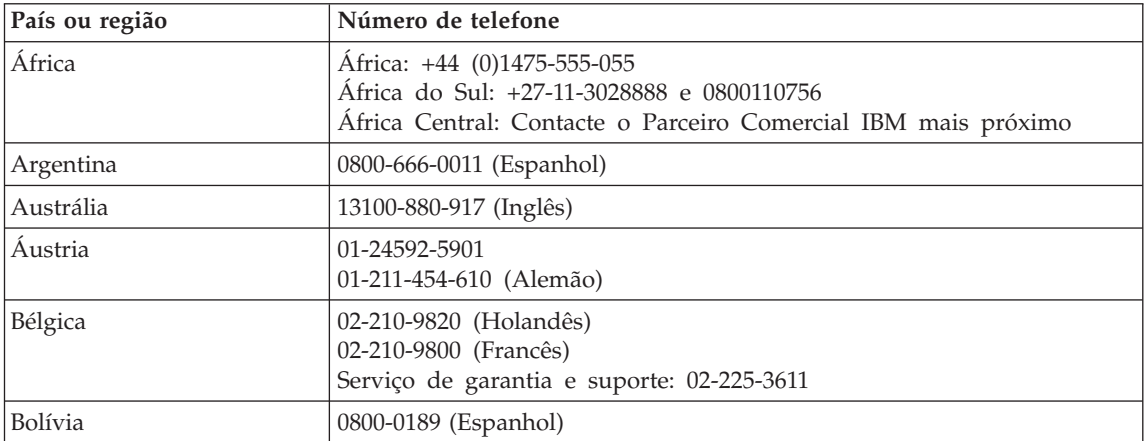

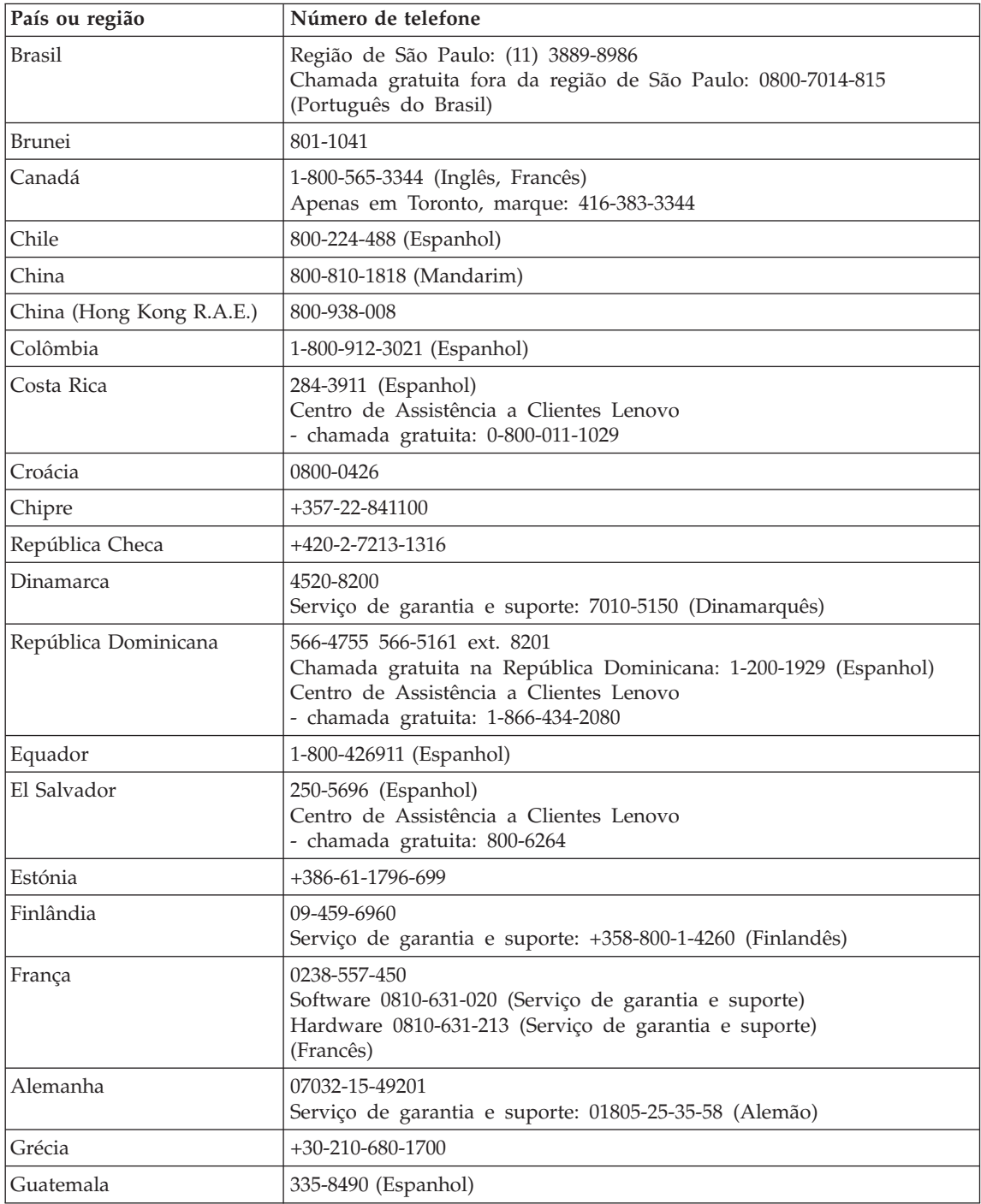

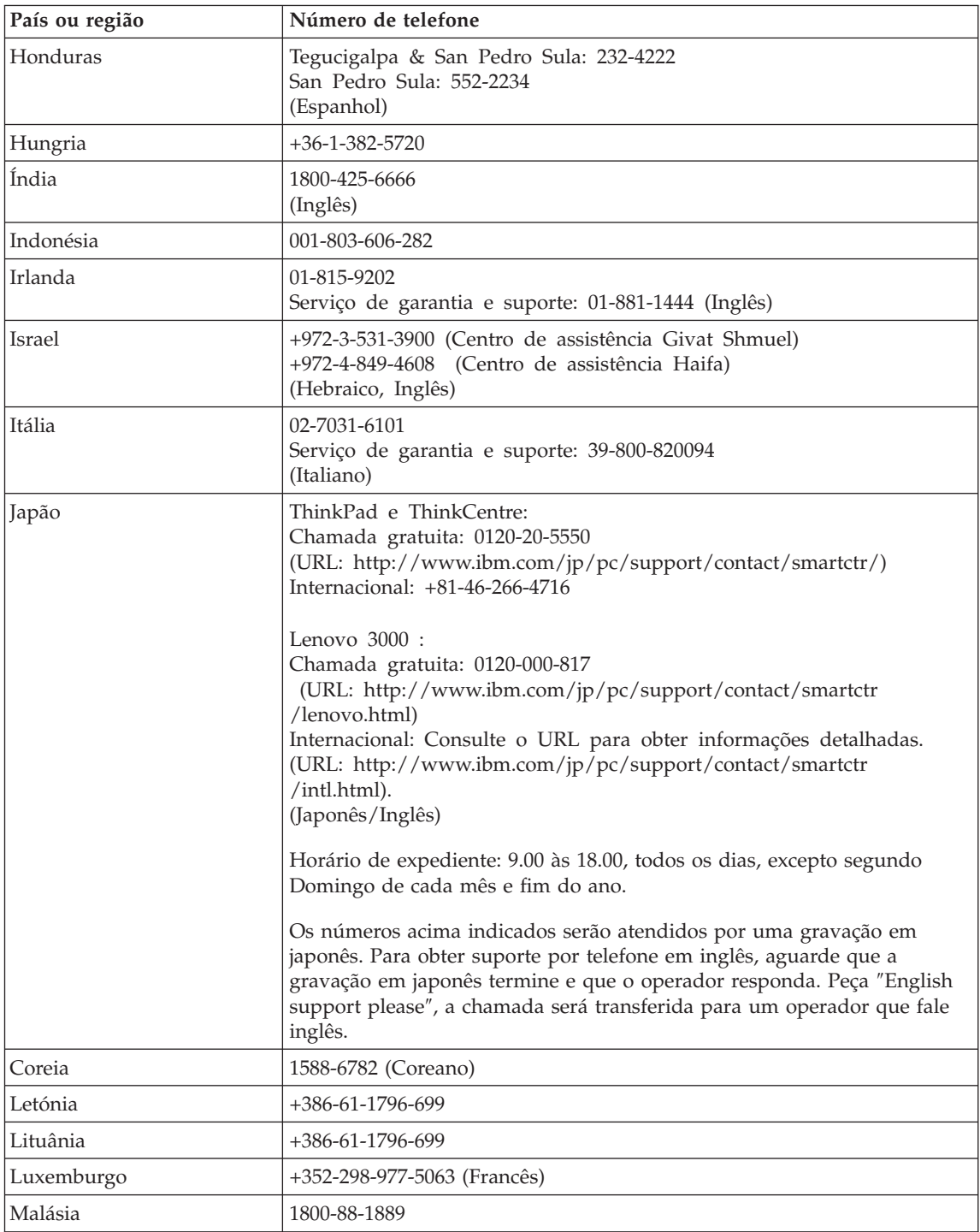

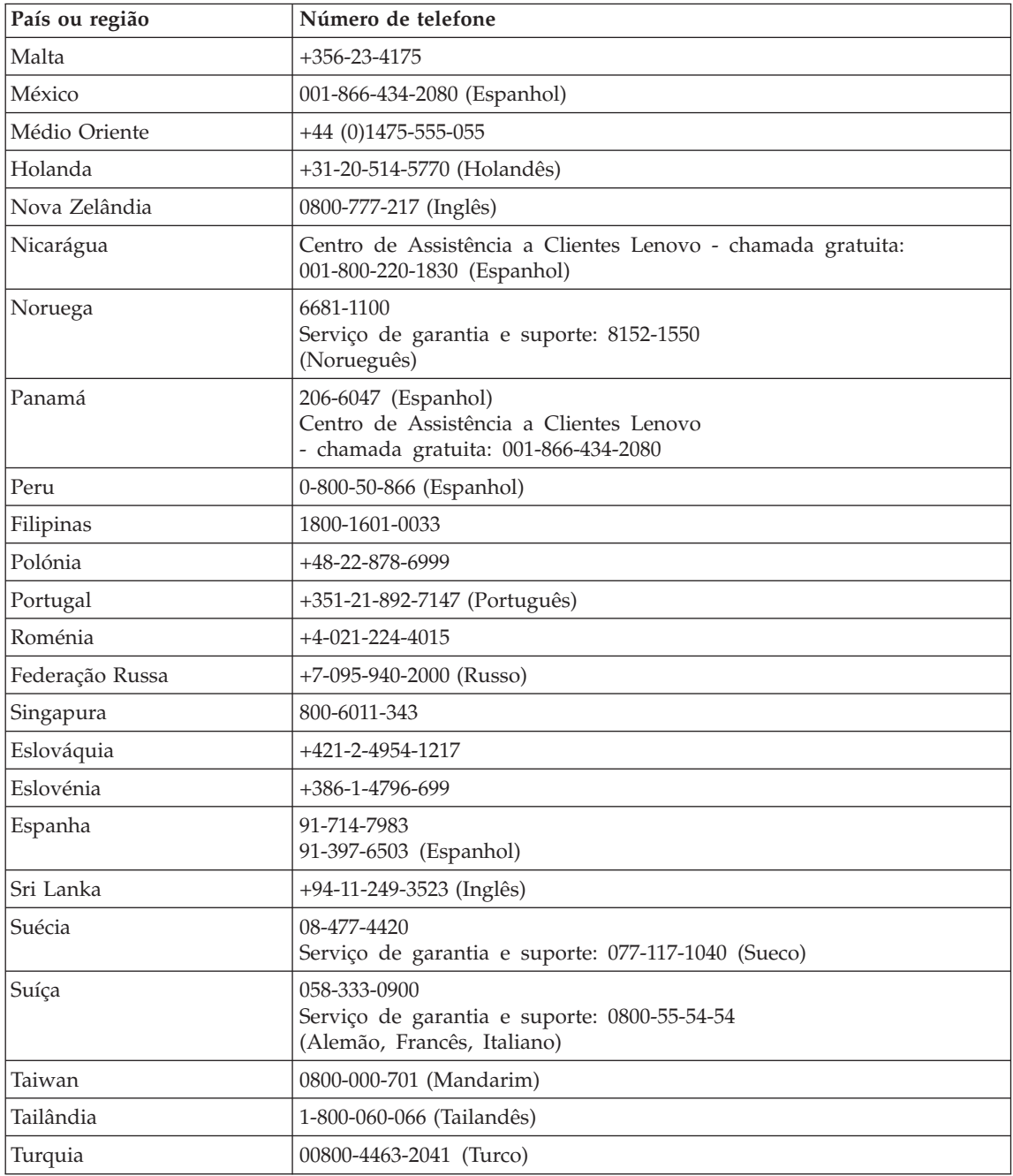

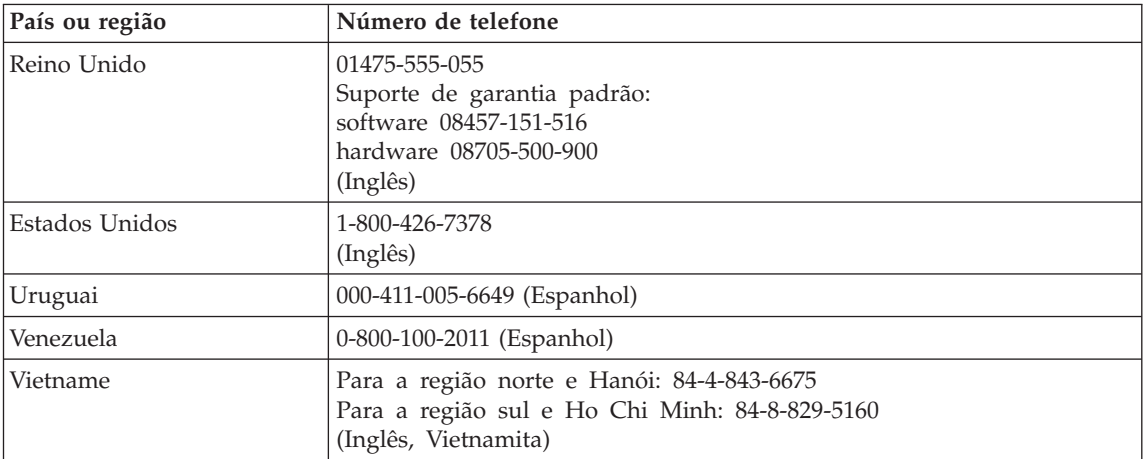

# **Apêndice B. Unidades Substituíveis pelo Cliente (CRUs)**

Para o computador, os seguintes componentes são designados por Unidades Substituíveis pelo Cliente (CRUs, Customer Replaceable Units).

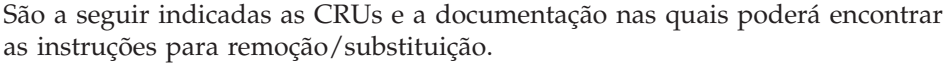

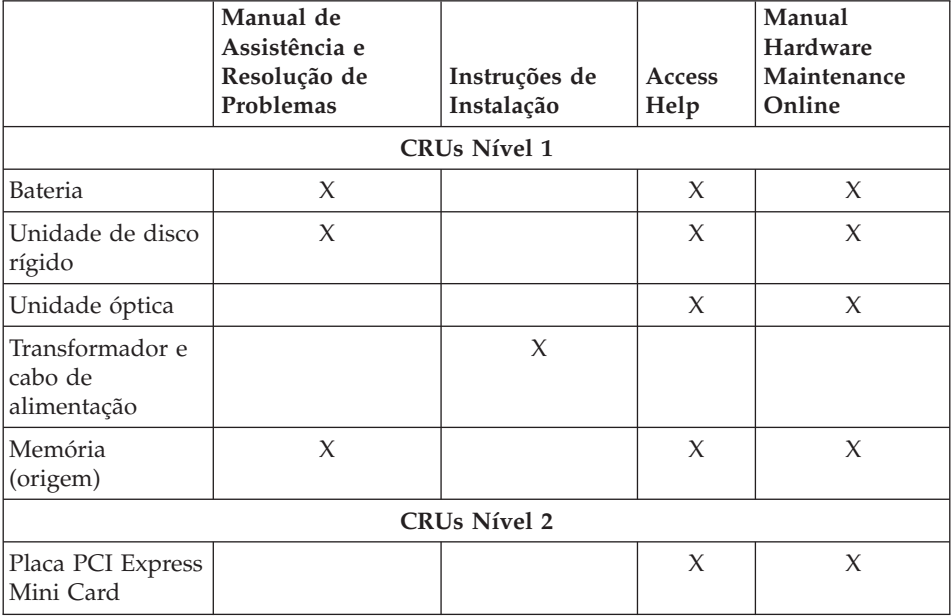

Pode encontrar instruções sobre como substituir CRUs no Access Help. Para abrir o Access Help, faça clique em **Iniciar (Start)**, desloque o ponteiro para **Todos os programas (All Programs)** e, em seguida, para **Lenovo Care**. Faça clique em **Access Help**.

Se não conseguir ter acesso a estas instruções ou tiver dificuldade em substituir uma CRU, poderá utilizar um dos seguintes recursos adicionais:

- v O manual Online Hardware Maintenance disponível a partir do sítio de suporte na Web http://www.lenovo.com/think/support/site.wss/document.do?lndocid =part-video
- v O Centro de Assistência a Clientes. Para obter o número de telefone do Centro de Assistência do seu país ou região, consulte a secção ["Lista](#page-52-0) [telefónica](#page-52-0) mundial" na página 45.

# **Apêndice C. Descrição geral do computador**

# **Breve descrição do computador**

### **Perspectiva anterior**

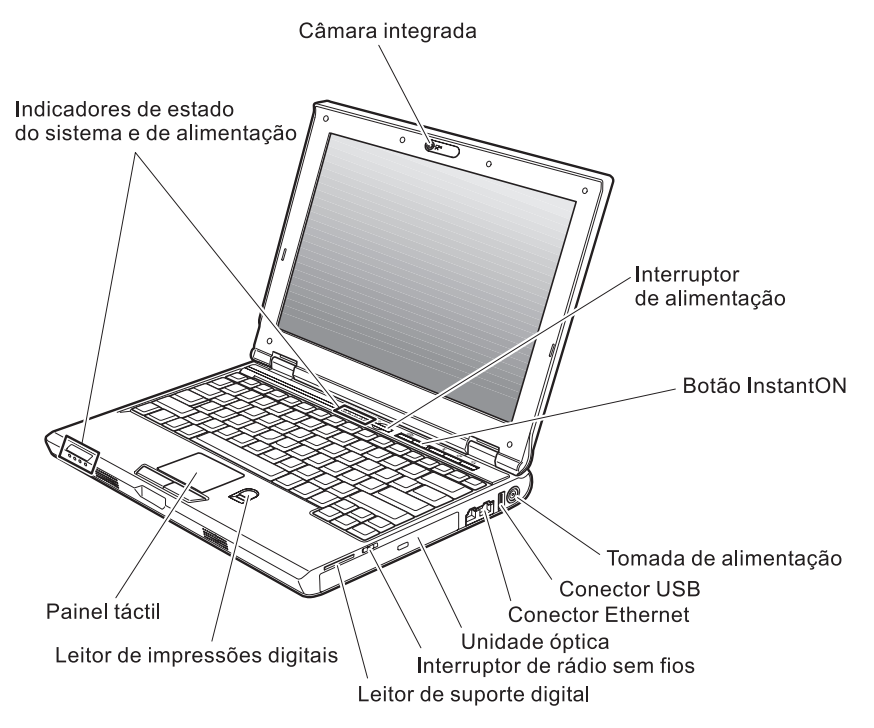

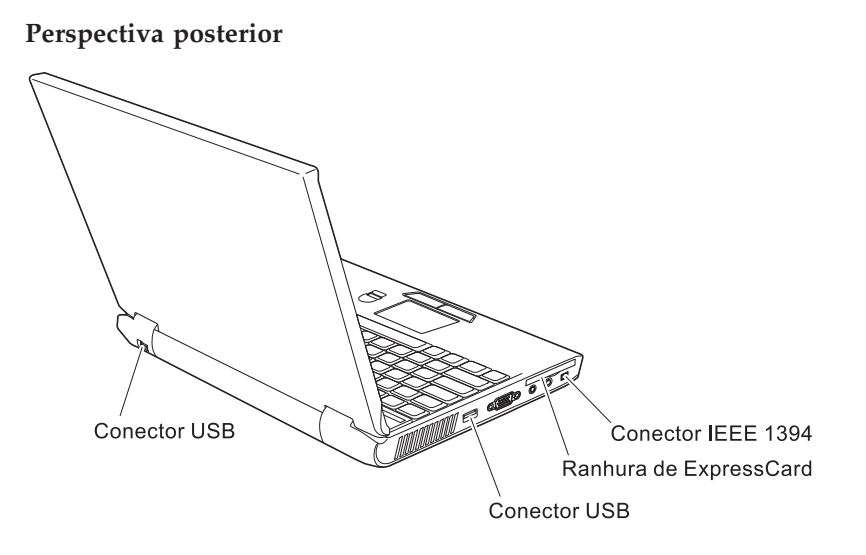

# **Características**

### **Processador**

v Consulte as propriedades de sistema do computador. Para tal, execute o seguinte:

na área de trabalho, faça clique com o botão direito do rato no ícone O meu computador (My computer) e, no menu pendente apresentado, seleccione Propriedades (Properties).

### **Memória**

v Memória SDRAM (synchronous dynamic random access memory) DDR (double data rate) II

### **Dispositivo de armazenamento**

• Unidade de disco rígido de 2,5 pol.

### **Ecrã**

O ecrã policromático utiliza tecnologia TFT:

- v Tamanho: 30,4 cm (12,1 pol.)
- Resolução:
	- LCD: 1280x-800
	- Monitor externo: até 2048x1536
- v Controlo de luminosidade
- Câmara integrada (alguns modelos)

# **Teclado**

- v Leitor de impressões digitais (em alguns modelos)
- 84, 85 ou 89 teclas
- Painel táctil
- Tecla Fn
- v Botão Lenovo Care
- v Botões de controlo do volume
- Botão InstantON

# **Interface externa**

- v Conector de monitor externo
- Ranhura de ExpressCard
- v Tomada de auscultadores estéreo
- v Tomada de microfone
- v 3 conectores USB (Universal Serial Bus)
- Conector de telefone RJ11
- Conector Ethernet RJ45
- Conector IEEE1394
- v Ranhura de leitor de suporte digital
- v Interruptor de rádio sem fios
- Unidade óptica
- v Função de rede local sem fios integrada
- v Função *Bluetooth* integrada (em alguns modelos)

# **Especificações**

### **Dimensões**

- Largura: 305 mm
- v Profundidade: 227 mm
- Altura:  $31.7$  mm

# **Ambiente**

- v Altitude máxima sem pressurização: 3048 m (10.000 pés)
- Temperatura
	- Em altitudes até 2438 m (8000 pés)
		- Em funcionamento sem disquete:  $5^{\circ}$  a  $35^{\circ}$ C (41° a  $95^{\circ}$ F)
		- Em funcionamento com disquete: 10° a 35°C (50° a 95°F)
		- Inactivo:  $5^{\circ}$  a  $43^{\circ}$ C ( $41^{\circ}$  a  $110^{\circ}$ F)
	- Em altitudes acima dos 2438 m (8000 pés)
		- Temperatura máxima de funcionamento: 31,3°C (88° F)

**Nota:** Antes de carregar a bateria, verifique se esta se encontra a uma temperatura de, pelo menos, 10°C (50°F).

- Humidade relativa:
	- Em funcionamento sem um disco na unidade: 8% a 90%
	- Em funcionamento com um disco na unidade: 8% a 80%
	- Inactivo: 5% a 95%

# **Emissão de calor**

• Máximo de 65 W (222 Btu/h)

### **Fonte de alimentação (transformador)**

- v Entrada de ondas sinusoidais entre 50 e 60 Hz
- v Potência de entrada do transformador: 100-240 V ca, 50 a 60 Hz

# **Bateria**

- v Bateria de iões de lítio
	- Tensão nominal: 11,1 V cc
	- Capacidade: 2,6 AH ou 5,2 AH, dependendo do modelo

*Especificações*

# **Apêndice D. Informações sobre comunicações sem fios**

### **Interoperacionalidade sem fios**

A Wireless LAN PCI Express Mini Card foi concebida para interoperar com qualquer produto de rede local sem fios, baseado na tecnologia rádio DSSS (Direct Sequence Spread Spectrum, Espalhamento do Espectro em Sequência Directa) e/ou OFDM (Orthogonal Frequency Division Multiplexing, Multiplexagem por Divisão de Frequências Ortogonal) e está em conformidade com:

- A norma IEEE  $802.11a/b/g$  relativa a redes locais sem fios, tal como definida e aprovada pelo IEEE (Institute of Electrical and Electronics Engineers, Instituto dos Engenheiros de Electricidade e Electrónica).
- v A homologação WiFi (Wireless Fidelity, Fidelidade sem fios), tal como definida pela Wi-Fi Alliance.

A placa de expansão *Bluetooth* foi concebida para interoperar com qualquer produto *Bluetooth* que esteja em conformidade com a *Bluetooth* Specification 2.0 + EDR, tal como definido pela *Bluetooth* SIG. São suportados pela placa de expansão *Bluetooth* os seguintes perfis:

- Generic Access
- Service Discovery
- Serial Port
- Dial-up Networking
- $\cdot$  FAX
- LAN Access using PPP
- Personal Area Network
- Generic Object Exchange
- Generic Object Push
- File Transfer
- Synchronization
- Audio Gateway
- Headset
- Printer
- Human Interface Devices (Teclado/Rato)
- Basic Image
- Handsfree
- $\bullet$  AV

# **Ambiente de utilização e saúde**

À semelhança de outros dispositivos rádio, a Wireless LAN PCI Express Mini Card e a placa de expansão *Bluetooth* emitem energia electromagnética de frequência de rádio. No entanto, o nível de energia emitido é bastante inferior à energia emitida por dispositivos sem fios como, por exemplo, os telemóveis.

Uma vez que a Wireless LAN PCI Express Mini Card e a placa de expansão *Bluetooth* funcionam dentro das directrizes determinadas pelas normas e recomendações de segurança relativas a radiofrequência, a Lenovo afirma que as placas de rede sem fios integradas são seguras para utilização por parte do consumidor. Estas normas e recomendações reflectem o consenso da comunidade científica e resultam das deliberações de colectivos e comissões de cientistas que revêem e interpretam continuamente toda a documentação de pesquisa.

Em algumas situações ou ambientes, a utilização da Wireless LAN PCI Express Mini Card ou da placa de expansão *Bluetooth* pode ser restringida pelo proprietário do edifício ou por representantes responsáveis da organização. Estas situações poderão, por exemplo, incluir:

- v A utilização de placas sem fios integradas a bordo de um avião ou em hospitais
- v Em qualquer outro ambiente onde o risco de interferência com outros dispositivos ou serviços seja iminente ou identificado como nocivo.

Se não tiver a certeza relativamente à política aplicável à utilização de dispositivos sem fios numa organização específica (por exemplo, aeroporto ou hospital), deverá obter autorização para utilizar a Wireless LAN PCI Express Mini Card ou a placa de expansão *Bluetooth* antes de ligar o computador.

# **Apêndice E. Avisos**

### **Avisos**

Os produtos, serviços ou funções descritos neste documento poderão não ser disponibilizados pela Lenovo em todos os países. Consulte o seu representante Lenovo para obter informações sobre os produtos e serviços actualmente disponíveis na sua área. Quaisquer referências nesta publicação a produtos, programas ou serviços Lenovo não significam que apenas esses produtos, programas ou serviços Lenovo possam ser utilizados. Qualquer outro produto, programa ou serviço, funcionalmente equivalente, poderá ser utilizado em substituição daqueles, desde que não infrinja nenhum direito de propriedade intelectual da Lenovo. No entanto, é da inteira responsabilidade do utilizador avaliar e verificar o funcionamento de qualquer produto, programa ou serviço.

Neste documento, podem ser feitas referências a patentes ou a pedidos de patente pendentes. O facto de este documento lhe ser fornecido não lhe confere nenhum direito sobre essas patentes. Caso solicite pedidos de informação sobre licenças, tais pedidos deverão ser endereçados, por escrito, para:

*Lenovo (United States), Inc. 500 Park Offices Drive, Hwy. 54 Research Triangle Park, NC 27709 U.S.A. Attention: Lenovo Director of Licensing*

O LENOVO GROUP LTD. FORNECE ESTA PUBLICAÇÃO "TAL COMO ESTÁ", SEM GARANTIA DE QUALQUER ESPÉCIE, QUER EXPLÍCITA QUER IMPLÍCITA, INCLUINDO, MAS NÃO SE LIMITANDO ÀS GARANTIAS IMPLÍCITAS DE NÃO INFRACÇÃO, COMERCIALIZAÇÃO OU ADEQUAÇÃO A UM DETERMINADO FIM. Algumas jurisdições não permitem a exclusão de garantias, explícitas ou implícitas, em determinadas transacções; esta declaração pode, portanto, não se aplicar ao seu caso.

Esta publicação pode conter imprecisões técnicas ou erros de tipografia. A Lenovo permite-se fazer alterações periódicas às informações aqui contidas; essas alterações serão incluídas nas posteriores edições desta publicação. Em qualquer altura, a Lenovo pode introduzir melhorias e/ou alterações ao(s) produto(s) e/ou programa(s) descrito(s) nesta publicação em qualquer momento, sem aviso prévio.

Os produtos descritos neste documento não se destinam a ser utilizados em implantes ou outras aplicações de suporte à vida, em que uma avaria possa resultar em lesões pessoais ou morte. As informações contidas neste documento não afectam ou alteram as especificações ou garantias do produto Lenovo. Nenhuma disposição do presente documento deverá ser interpretada como uma licença ou indemnização explícita ou implícita, no âmbito dos direitos de propriedade intelectual da Lenovo ou de terceiros. Todas as informações contidas neste documento foram obtidas em ambientes específicos e são apresentadas sob a forma de uma ilustração. O resultado obtido noutros sistemas operativos pode ser diferente.

A Lenovo pode usar ou distribuir quaisquer informações que lhe forneça, da forma que julgue apropriada, sem incorrer em nenhuma obrigação para consigo.

Quaisquer referências, nesta publicação, a sítios na Web não Lenovo são fornecidas apenas para conveniência e não constituem, em caso algum, aprovação desses sítios na Web. Os materiais existentes nesses sítios na Web não fazem parte dos materiais destinados a este produto Lenovo e a utilização desses sítios na Web será da exclusiva responsabilidade do utilizador.

Quaisquer dados de desempenho aqui contidos foram determinados num ambiente controlado. Assim sendo, os resultados obtidos noutros ambientes operativos podem variar significativamente. Algumas medições podem ter sido efectuadas em sistemas ao nível do desenvolvimento, pelo que não existem garantias de que estas medições sejam iguais nos sistemas disponíveis habitualmente. Para além disso, algumas medições podem ter sido calculadas por extrapolação. Os resultados reais podem variar. Os utilizadores deste documento devem verificar os dados aplicáveis ao seu ambiente específico.

### **Informações sobre saída de televisão**

As seguintes informações aplicam-se a modelos equipados de origem com a função de saída de televisão.

Este produto integra a tecnologia de protecção de direitos de autor protegida por certas patentes nos Estados Unidos, bem como outros direitos de propriedade intelectual que são propriedade da Macrovision Corporation e de outros proprietários de direitos. A utilização desta tecnologia de protecção de direitos de autor tem de ser autorizada pela Macrovision Corporation e destina-se à utilização doméstica e a outros tipos de visualização limitada, salvo autorização expressa em contrário pela Macrovision Corporation. É proibida a inversão de engenharia ou de assemblagem.

# **Informações sobre emissões electrónicas**

As seguintes informações são referentes ao Lenovo 3000 V100, tipo de máquina 0763.

# **Declaração da FCC (Federal Communications Commission)**

Este equipamento foi testado e validado como estando em conformidade com os limites declarados para os dispositivos digitais Classe B, de acordo com a Parte 15 das Normas FCC. Os referidos limites destinam-se a facultar uma protecção razoável contra interferências nocivas, numa utilização em instalações residenciais. Este equipamento gera, utiliza e pode emitir energia de frequência rádio sendo que, quando não instalado e utilizado em conformidade com as respectivas instruções, poderá causar interferência nociva nas comunicações por rádio. Contudo, não existe qualquer garantia de não interferência em determinado tipo de instalação. Caso o equipamento origine interferência nociva na recepção de rádio ou de televisão, que pode ser determinada ligando e desligando o equipamento, recomenda-se ao utilizador que tente corrigir a referida interferência utilizando um ou vários dos métodos a seguir indicados.

- v Reorientação ou recolocação da antena de recepção.
- v Aumento da distância que separa o equipamento do receptor.
- v Ligação do equipamento a uma tomada eléctrica existente num circuito diferente daquele a que se encontra ligado o aparelho receptor.
- v Consulta de um revendedor autorizado ou de um representante de vendas autorizado para obtenção de assistência.

Para que sejam cumpridos os limites de emissão FCC, é necessário que os cabos e conectores utilizados estejam correctamente blindados e com a devida ligação à terra. Os cabos e conectores apropriados podem ser adquiridos junto de um revendedor Lenovo autorizado. A Lenovo não será considerada responsável por qualquer interferência nas transmissões rádio ou de televisão, originadas pela utilização de outros cabos ou conectores diferentes dos recomendados ou por alterações ou modificações não autorizadas realizadas no equipamento. Quaisquer alterações ou modificações não autorizadas poderão anular a autorização de utilização do equipamento.

Este dispositivo está em conformidade com a Parte 15 das Normas FCC. A respectiva utilização está sujeita às duas seguintes condições: (1) este dispositivo não poderá causar interferência nociva e (2) este dispositivo terá de aceitar qualquer recepção de interferência, incluindo interferência que possa causar funcionamento indesejável.

Entidade responsável: Lenovo (United States) Inc. One Manhattanville Road Purchase, New York 10577 Telefone: (919) 254-0532

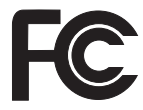

### **Declaração de conformidade com a Directiva EMC da União Europeia**

Este produto está em conformidade com os requisitos de protecção estabelecidos na Directiva 89/336/CEE do Conselho Europeu sobre a uniformização das leis dos Estados Membros relativas a compatibilidade electromagnética. A Lenovo não se responsabiliza por qualquer falha no cumprimento dos requisitos de protecção resultantes de modificações ao produto não recomendadas, incluindo a instalação de placas de opção não Lenovo.

Este produto foi testado e validado como estando em conformidade com os limites definidos para Equipamento de Tecnologias de Informação da Classe B, de acordo com a norma europeia CISPR 22/EN 55022. Os limites definidos para equipamento da Classe B destinam-se a facultar uma protecção razoável contra interferência em dispositivos de comunicações homologados em ambientes residenciais normais.

Para reduzir a probabilidade de interferência em comunicações de rádio ou de televisão e noutros equipamentos eléctricos ou electrónicos, é necessário que os cabos e conectores utilizados estejam correctamente blindados e com a devida ligação à terra. Estes cabos e conectores podem ser adquiridos junto de um revendedor Lenovo autorizado. A Lenovo não se responsabiliza por qualquer interferência causada pela utilização de cabos ou conectores que não os recomendados.
### **Informações importantes sobre a Directiva Europeia 2002/96/EC**

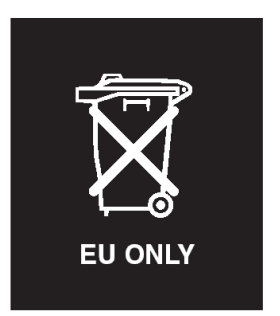

**Aviso:** Esta marca aplica-se apenas a países da União Europeia (UE) e Noruega. Este aparelho eléctrico está identificado de acordo com a Directiva Europeia 2002/96/EC relativa a resíduos de equipamentos eléctricos e electrónicos (REEE). A Directiva determina a estrutura de devolução e reciclagem de aparelhos eléctricos conforme aplicável na União Europeia. Esta etiqueta aplica-se a vários produtos a fim de indicar que estes não deverão ser deitados fora mas recuperados após o fim da respectiva vida, em conformidade com esta Directiva.

### **Oferta de software IBM Lotus**

**Acerca da oferta:** Na qualidade de cliente qualificado de um computador pessoal Lenovo, o utilizador recebe uma licença limitada para o cliente de Lotus Notes® "autónomo", bem como uma licença única para o software Lotus SmartSuite®. Estas licenças conferem-lhe o direito de instalar e utilizar este software no seu novo computador pessoal Lenovo, utilizando uma das seguintes opções:

- v **Esta oferta não inclui suportes. Se ainda não possuir o suporte do software do Lotus Notes Client ou do Lotus SmartSuite apropriado**, poderá encomendar um CD e instalar o software no computador. Para obter mais informações, consulte a secção "Para [encomendar](#page-74-0) um CD" na página [67.](#page-74-0)
- v **Se já possuir uma cópia licenciada do software**, terá direito a criar e utilizar uma cópia adicional do software que possui.

**Acerca do IBM Lotus Notes:** Com o cliente Notes autónomo e de utilização limitada, poderá integrar os recursos de sistema de mensagens, de colaboração e PIM (Personal Information Management, Gestão de Informações Pessoais) mais importantes (como o correio electrónico, a agenda ou a lista de tarefas), o que lhe permitirá aceder aos mesmos quer esteja ou não ligado à rede. A licença autónoma não inclui o direito de aceder a qualquer servidor IBM Lotus Domino. No entanto, esta licença autónoma poderá ser actualizada para uma licença do Notes completa, a um preço reduzido. Para obter mais informações, visite o endereço http://www.lotus.com/notes.

**Acerca do IBM Lotus SmartSuite:** O Lotus SmartSuite contém poderosas aplicações com funções de aumento da produtividade que lhe oferecem vantagens no seu trabalho e o orientam através da execução de tarefas individuais.

- Lotus Word  $Pro^{\circledR}$  Processador de texto
- Lotus 1-2-3<sup>®</sup> Folha de cálculo
- Lotus Freelance Graphics® Apresentações
- Lotus Approach<sup>®</sup> Base de dados
- v Lotus Organizer® Agenda, Contactos e Gestor de informações
- Lotus FastSite® Publicação na Web
- v Lotus SmartCenter Gestor de informações na Internet

**Suporte ao cliente:** Para obter informações de suporte e números de telefone para ajudá-lo na instalação inicial do software, visite o endereço http://www.lenovo.com/support. Para adquirir suporte técnico complementar a este suporte de instalação inicial, visite o endereço http://www.lotus.com/passport.

**Acordo de Licença Internacional para Programas:** O software licenciado ao utilizador ao abrigo da presente oferta não inclui actualizações ao software nem suporte técnico e está sujeito aos termos e condições do IPLA (International Program License Agreement, Acordo de Licença Internacional para Programas) da IBM, que acompanha o software. A utilização, por parte do cliente, dos programas Lotus SmartSuite e Lotus Notes descritos na presente oferta constitui a aceitação dos termos da mesma e do IPLA. Para obter mais informações relativas ao IPLA da IBM, visite o endereço http://www.ibm.com/software/sla/sladb.nsf. Estes programas não se destinam a revenda.

**Comprovativo de propriedade:** Deverão ser guardados, como comprovativo de propriedade, a prova de compra do computador pessoal Lenovo elegível, bem como este documento de oferta.

#### **Aquisição de actualizações, licenças adicionais e suporte técnico**

Estão disponíveis actualizações ao software e suporte técnico, mediante o pagamento de uma tarifa, através do programa Passport Advantage® da IBM. Para obter mais informações sobre a aquisição de licenças adicionais do Notes, SmartSuite ou outros produtos Lotus®, visite o endereço http://www.ibm.com ou http://www.lotus.com/passport.

#### <span id="page-74-0"></span>**Para encomendar um CD:**

**Importante:** ao abrigo desta oferta, pode encomendar um suporte de CD por licença. Será necessário fornecer o número de série de 7 dígitos do novo computador Lenovo que adquiriu. O CD é fornecido gratuitamente, no entanto, poderá ser imposto pelas jurisdições locais o pagamento de despesas de envio, direitos e impostos aplicáveis. O prazo de entrega da encomenda é entre 10 e 20 dias úteis a contar da data de recepção do seu pedido.

**–Nos E.U.A. ou Canadá:**

Marque 800-690-3899

#### **–Nos países da América Latina:**

Através da Internet: http://smartsuite.modusmedia.com Endereço de correio:

IBM - Lotus Notes and SmartSuite Program

Modus Media International

501 Innovation Avenue

Morrisville, NC, USA 27560

Fax: 919-405-4495

Para obter informações sobre uma encomenda, contacte: smartsuite\_ibm@modusmedia.com

#### **–Nos países da Europa:**

Através da Internet: http://ibm.modusmedia.co.uk

Endereço de correio:

IBM - Lotus Notes and SmartSuite Program

P.O. Box 3118

Cumbernauld, Scotland, G68 9JX

Para obter informações sobre uma encomenda, contacte: ibm\_smartsuite@modusmedia.com

#### **–Nos países da Ásia Pacífico:**

Através da Internet: http://smartsuite.modusmedia.com Endereço de correio:

IBM - Lotus Notes and SmartSuite Program

Modus Media International

eFulfillment Solution Center

750 Chai Chee Road

#03-10/14, Technopark at Chai Chee,

Singapore 469000

Fax: +65 6448 5830

Para obter informações sobre uma encomenda, contacte: Smartsuiteapac@modusmedia.com

#### **Marcas comerciais**

Os termos seguintes são marcas comerciais da Lenovo nos Estados Unidos e/ou noutros países:

Lenovo Lenovo Care Rescue and Recovery ThinkVantage

Os termos seguintes são marcas comerciais da International Business Machines Corporation nos Estados Unidos e/ou noutros países:

IBM Lotus Lotus 1-2-3 Lotus Approach Lotus FastSite Lotus Freelance Graphics Lotus Notes Lotus Organizer Lotus SmartCenter Lotus SmartSuite Lotus Word Pro

Microsoft e Windows são marcas comerciais da Microsoft Corporation nos Estados Unidos e/ou noutros países.

Intel, Pentium e Intel SpeedStep são marcas comerciais da Intel Corporation nos Estados Unidos e/ou noutros países. (Para obter uma lista completa das marcas comerciais da Intel, consulte o endereço www.intel.com/sites/ corporate/tradmarx.htm)

Outros nomes de empresas, produtos ou serviços podem ser marcas comerciais ou marcas de serviços de terceiros.

# **Índice remissivo**

# **A**

[Access](#page-8-0) Help 1, [10,](#page-17-0) [11,](#page-18-0) [29,](#page-36-0) [51](#page-58-0) [actualização](#page-39-0) do dispositivo de [armazenamento](#page-39-0) 32, [35](#page-42-0) ajuda [através](#page-46-0) da Web 39 e [assistência](#page-46-0) 39 em todo o [mundo](#page-48-0) 41 por [telefone](#page-46-0) 39 [ambiente](#page-10-0) 3 [arranque,](#page-31-0) problema 24 ausência de [mensagens](#page-22-0) de erro 15

# **B**

bateria [problemas](#page-29-0) 22 [substituir](#page-38-0) 31 bloqueio do [computador](#page-33-0) 26

# **C**

[características](#page-62-0) 55

# **D**

[diagnosticar](#page-18-0) problemas 11 disco rígido [actualizar](#page-39-0) 32, [35](#page-42-0) [problemas](#page-31-0) 24

# **E**

ecrã do [computador](#page-27-0) 20 [especificações](#page-64-0) 57 espera, [problemas](#page-25-0) 18

# **G**

garantia [informações](#page-50-0) 43

## **H**

[hibernação,](#page-25-0) problemas 18

### **I**

[importantes,](#page-10-0) sugestões 3 interruptor de [alimentação,](#page-24-0) [problemas](#page-24-0) 17

## **L**

leitor de [impressões](#page-62-0) digitais 55 [cuidados](#page-13-0) 6 problemas de [autenticação](#page-32-0) 25 [Lenovo](#page-58-0) Care 51

Lenovo Care *[\(continuação\)](#page-58-0)* [botão](#page-8-0) 1, [24,](#page-31-0) [29,](#page-36-0) [35,](#page-42-0) [55](#page-62-0) limpar o [computador](#page-16-0) 9 lista de [prioridade](#page-33-0) da sequência de [arranque](#page-33-0) 26 [localizações](#page-60-0) 53

### **M**

[mensagens](#page-19-0) de erro 12

## **P**

palavra-passe [definir](#page-11-0) 4 [problemas](#page-23-0) 16 [PC-Doctor](#page-18-0) for Windows 11 [perspectiva](#page-60-0) anterior 53 [perspectiva](#page-60-0) posterior 53 placa de rede sem fios [incorporada,](#page-34-0) [problema](#page-34-0) 27 [problemas](#page-24-0) 17 [arranque](#page-31-0) 24 [bateria](#page-29-0) 22 [diagnosticar](#page-18-0) 11 disco [rígido](#page-31-0) 24 ecrã do [computador](#page-27-0) 20 [espera](#page-25-0) 18 gestão da [alimentação](#page-25-0) 18 [hibernação](#page-25-0) 18 interruptor de [alimentação](#page-24-0) 17 leitor de [impressões](#page-32-0) digitais 25 [palavra-passe](#page-23-0) 16 resolução de [problemas](#page-18-0) 11 [teclado](#page-24-0) 17

### **R**

recuperar software [pré-instalado](#page-36-0) 29 [reprodução](#page-33-0) de CDs, problema 26 Rescue and [Recovery](#page-36-0) 29 resolução de [problemas](#page-18-0) 11

## **S**

software, [problema](#page-34-0) 27 [substituir](#page-38-0) bateria 31 sugestões [importantes](#page-10-0) 3

## **T**

teclado, [problemas](#page-24-0) 17 [telefone,](#page-46-0) obter ajuda 39 transportar o [computador](#page-11-0) 4

## **U**

unidades substituíveis pelo cliente (CRUs) lista de [peças](#page-58-0) 51

### **W**

Web, obter [ajuda](#page-46-0) 39

Part Number: 41W7509

Printed in China

(1P) P/N: 41W7509

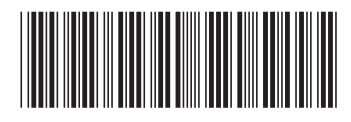